# wilo

Pioneering for You

# Wilo-Control CC-Booster (CC, CC-FC, CCe)

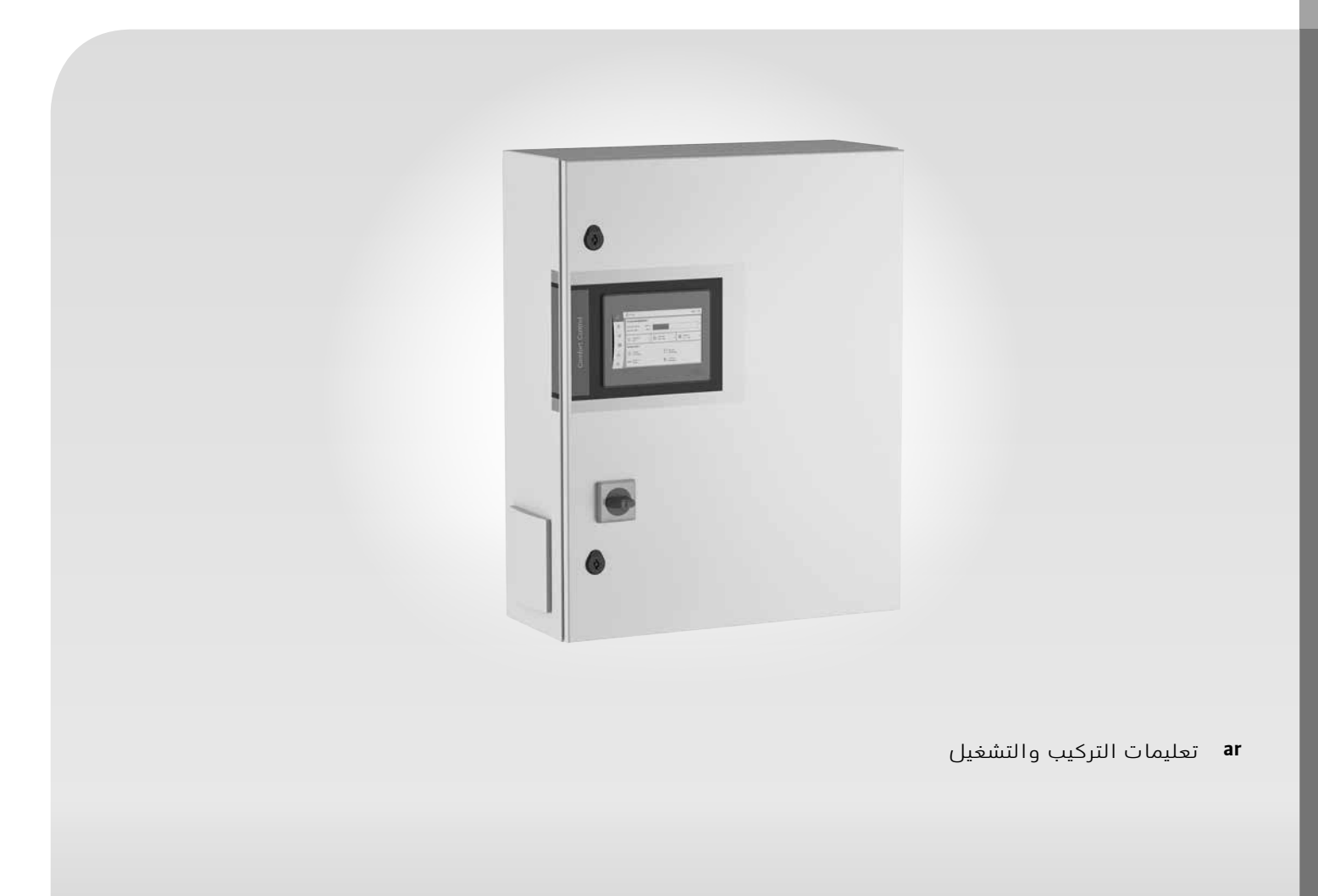

2 552 577-Ed.01 / 2020-12- Wilo

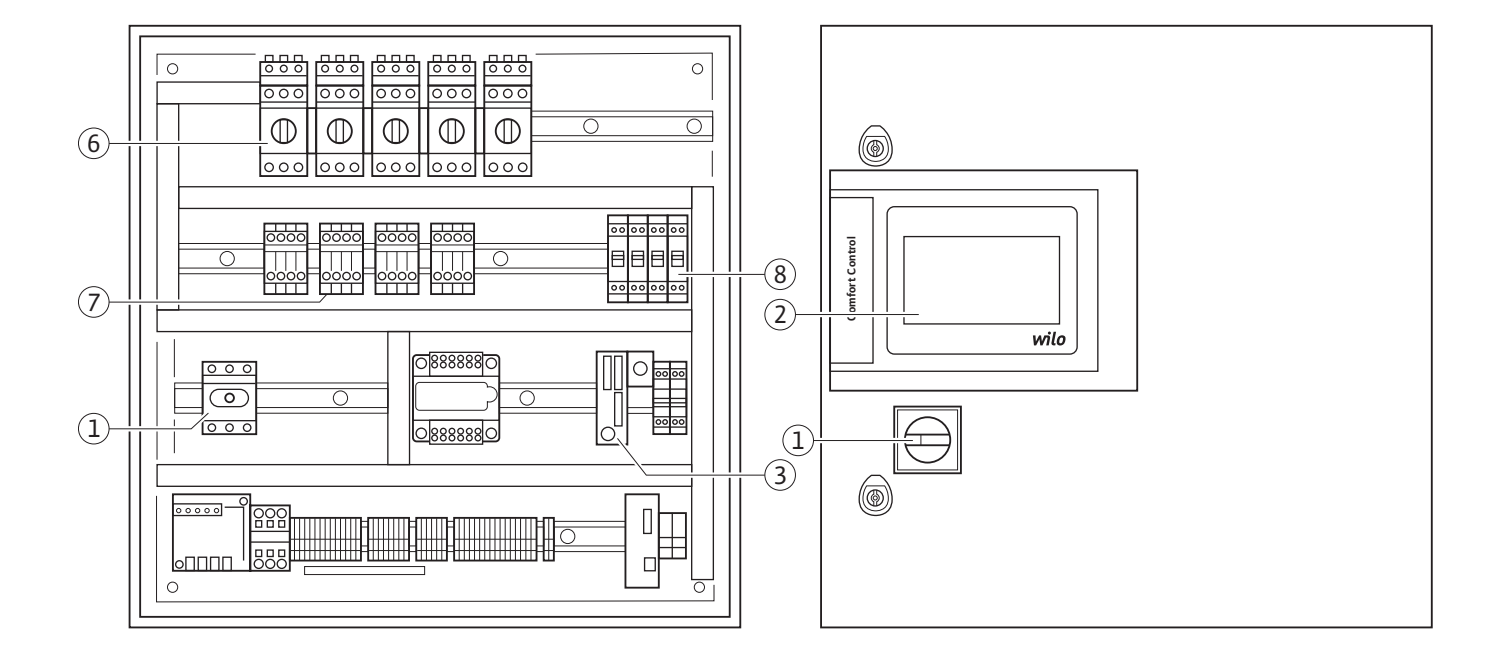

**:Fig. 1b** 

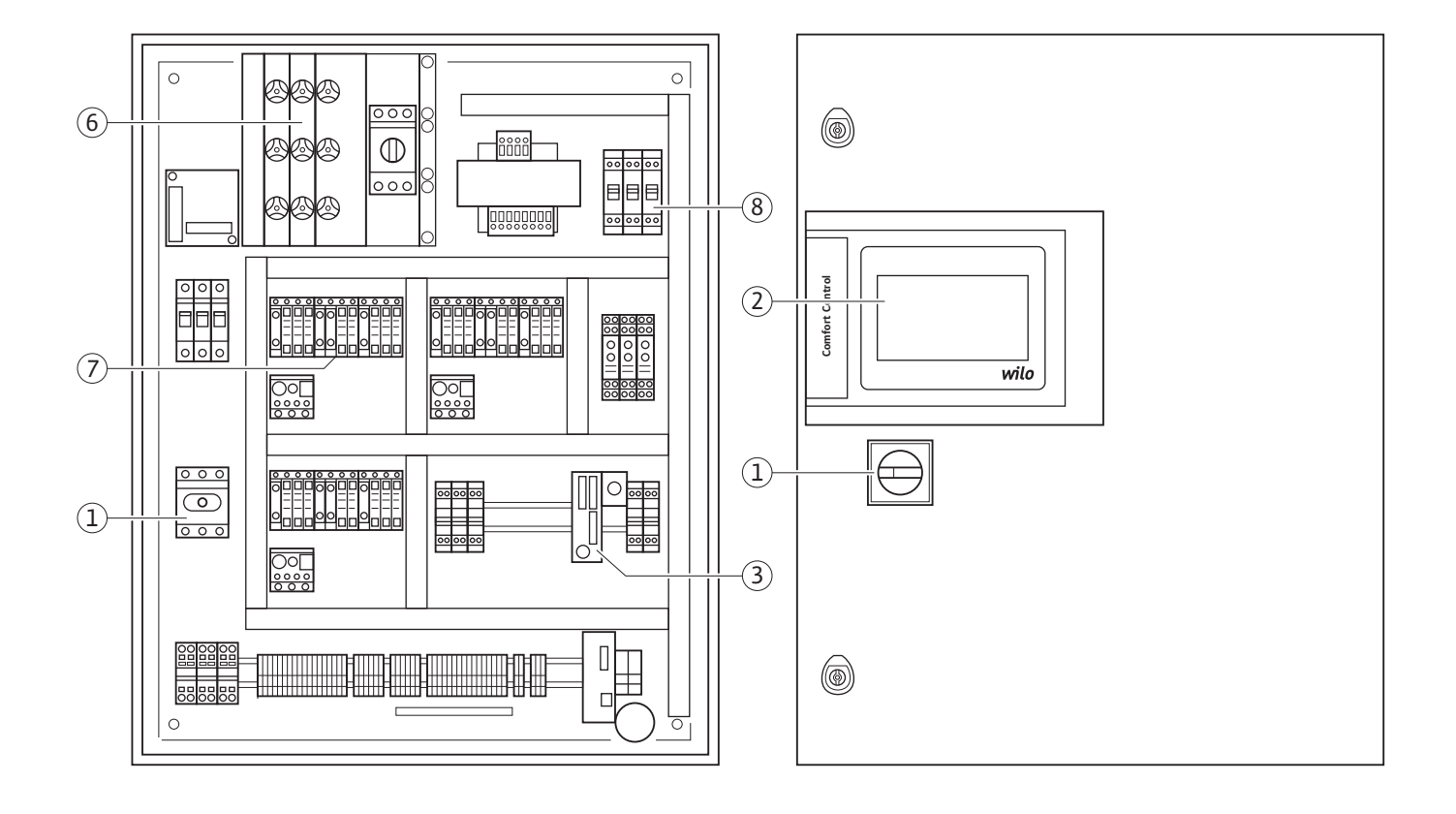

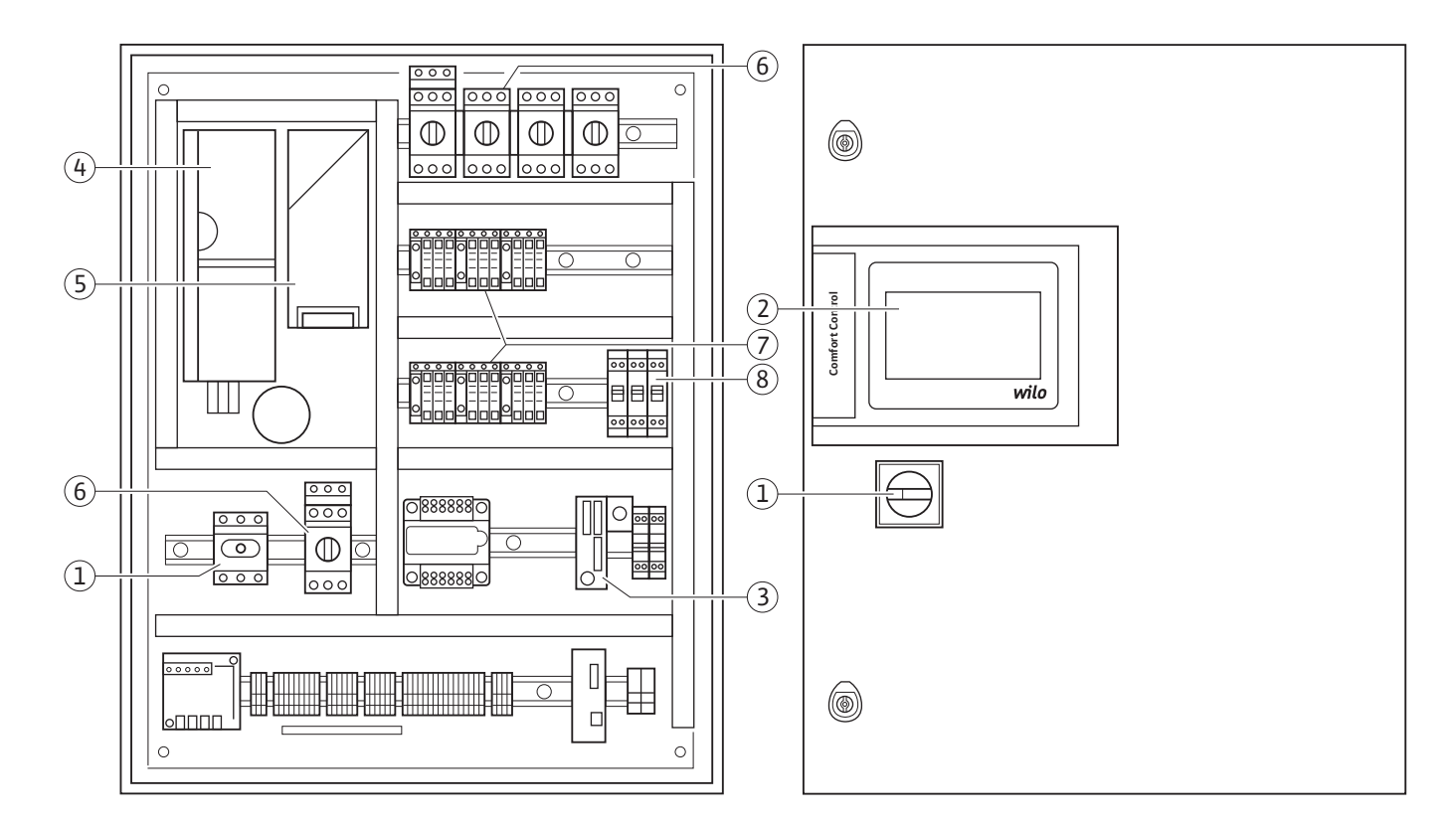

# **:Fig. 1d**

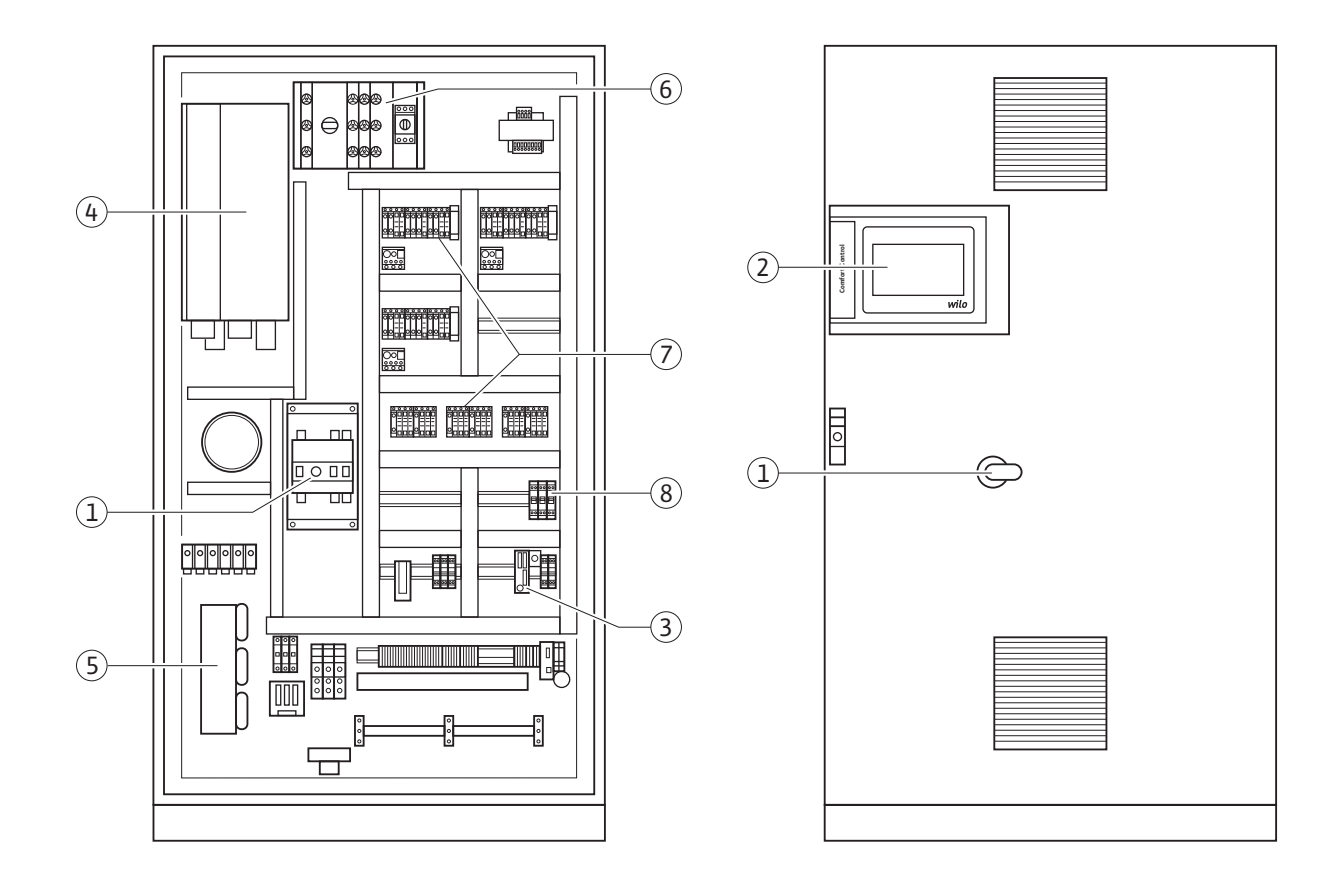

**c1 .Fig:** 

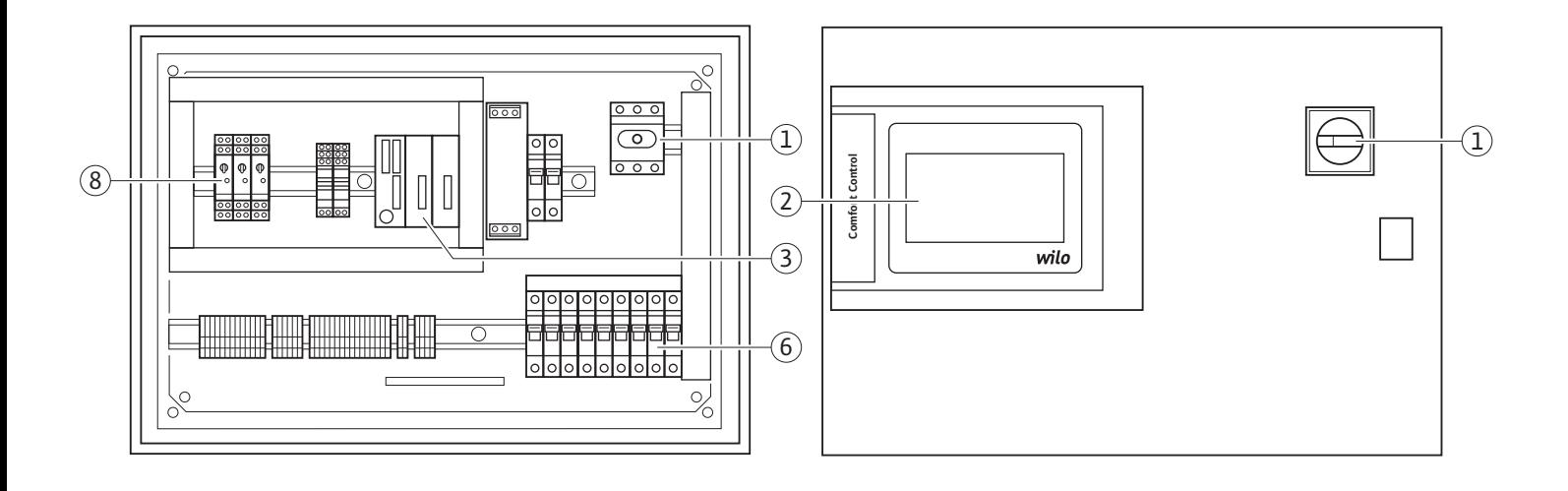

**2 .Fig:** 

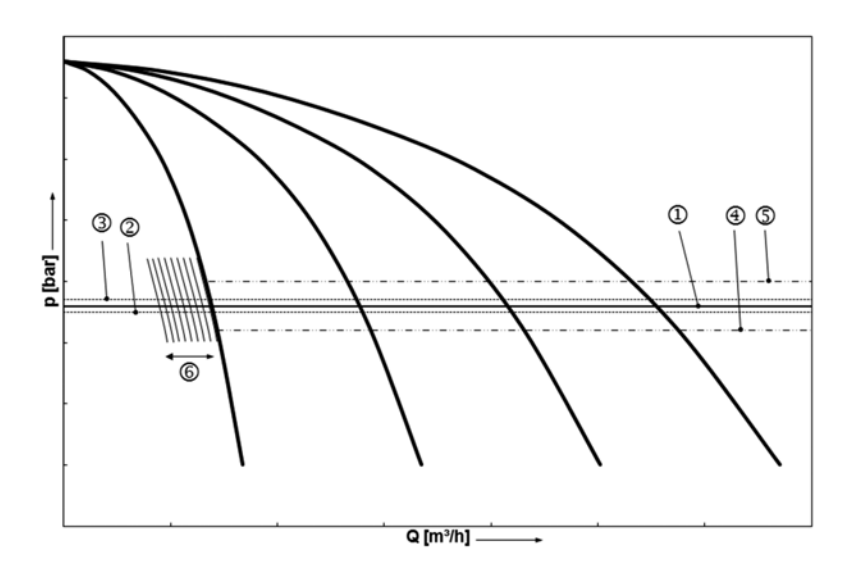

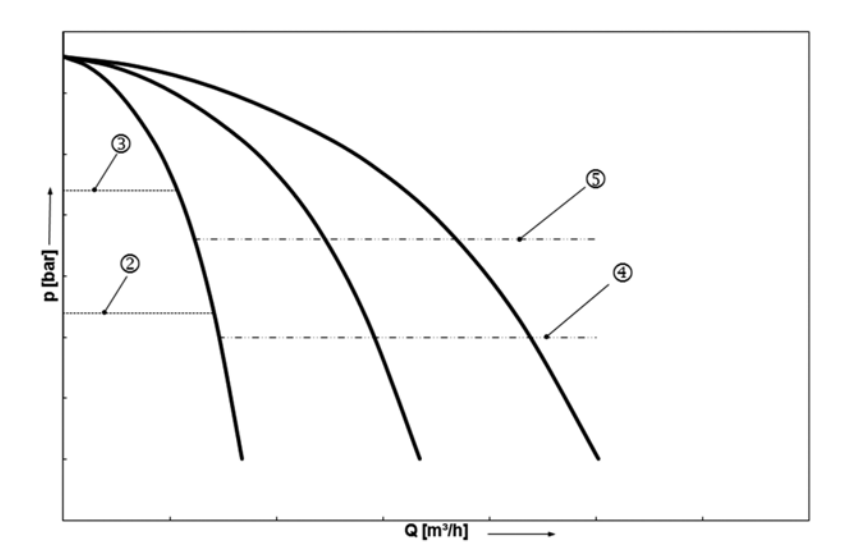

**3 .Fig:** 

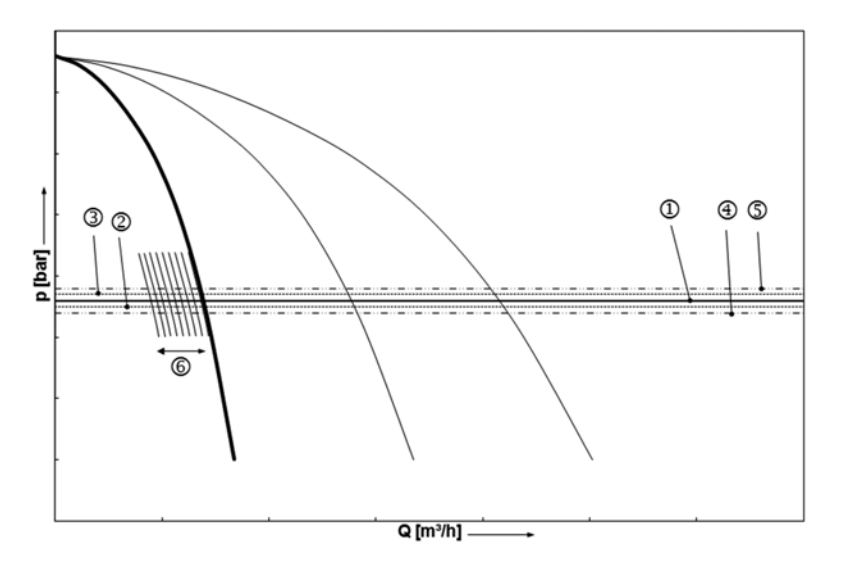

**b4 .Fig:** 

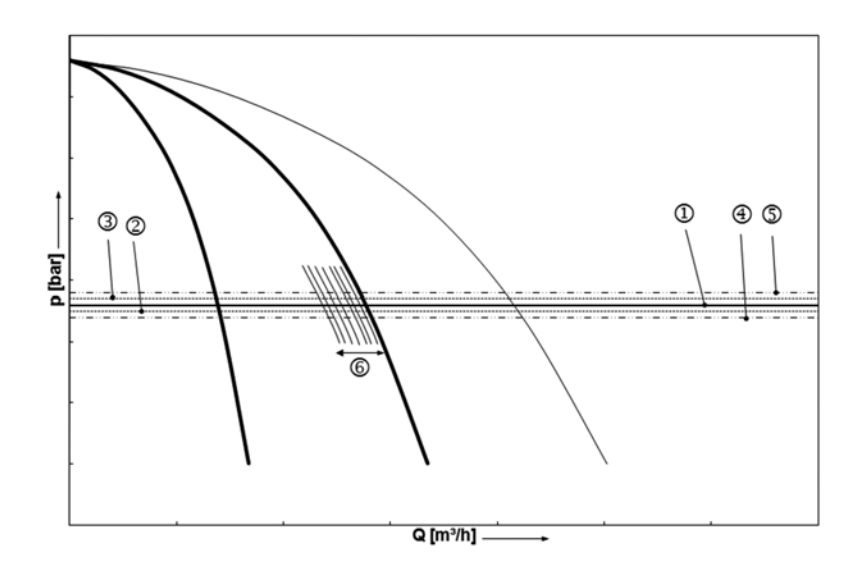

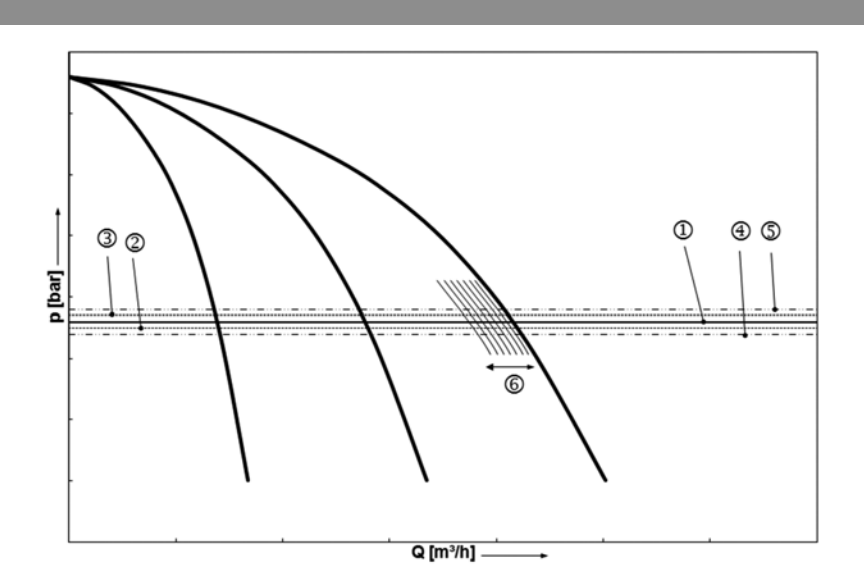

# **cFig. 4c**

**a4 .Fig:** 

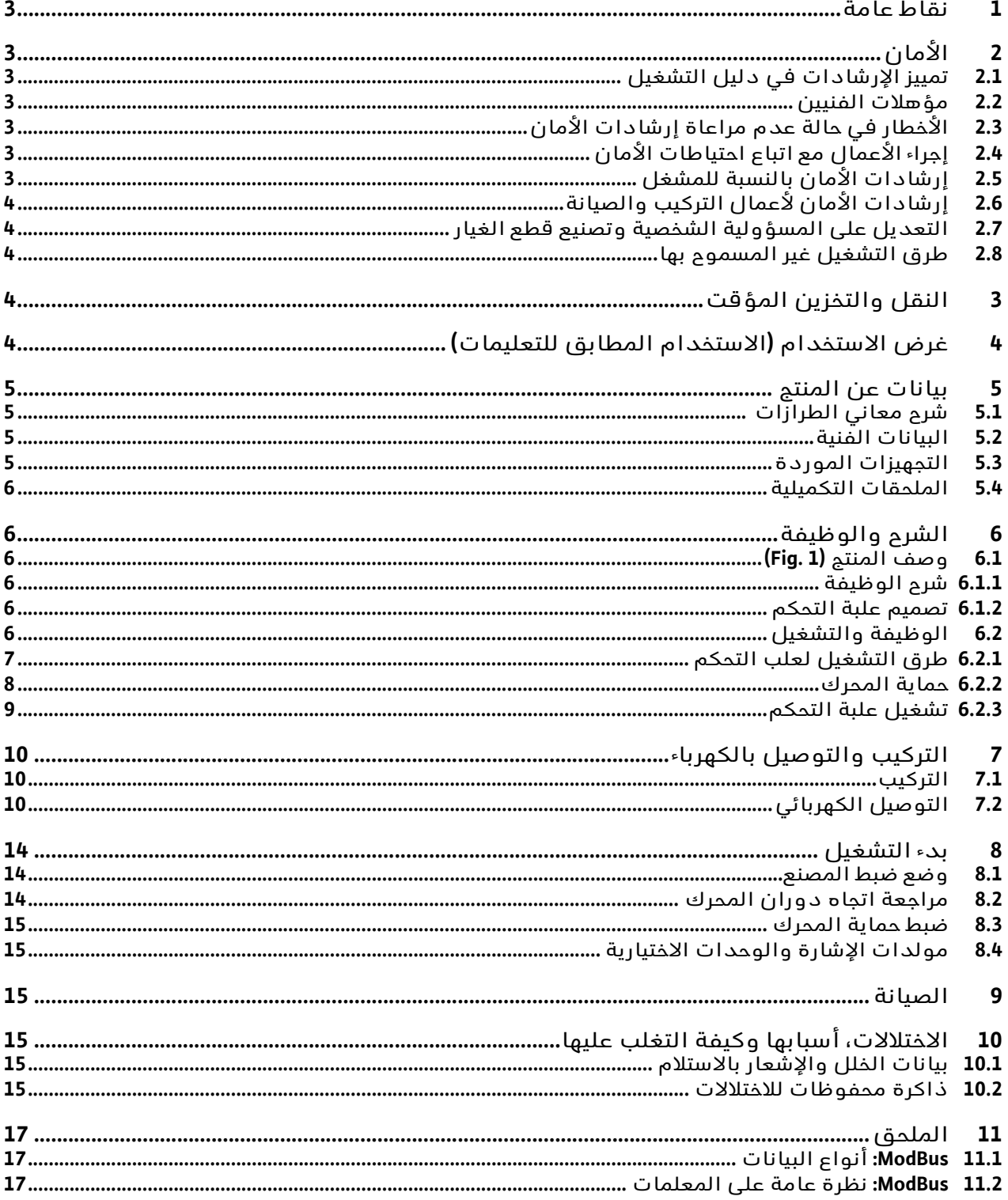

# **1 نقاط عامة** دليل التركيب والتشغيل

**حول هذه المطبوعة**

<span id="page-6-0"></span>لغة دليل التركيب والتشغيل الأصلي هي الألمانية. وجميع النسخ المكتوبة بلغاتٍ أخرى لهذا الدليل عبارة عن ترجمة لدليل التركيب والتشغيل الأصلي.

يعتبر دليل التركيب والتشغيل جزءًا من المنتج. ويجب أن يكون متاحًا بالقرب من المنتج في أي وقت. مراعاة التوجيهات الواردة في دليل التركيب والتشغيل هذا بدقة شرط أساسي لاستعمال المنتج بشكلٍ صحيحٍ ومطابق للغرض المحدد.

ويطابق دليل التركيب والتشغيل طراز المنتج ووضعه وفقًا لآخر ما توفر من مواصفات ومعايير لازمة للأمان وقت مثول الدليل للطباعة. **شهادة المطابقة الخاصة بالمفوضية الأوروبية:** تتوفر نسخة من شهادة المطابقة الخاصة بالمفوضية الأوروبية كجزء من دليل التركيب والتشغيل هذا.

وفي حالة إجراء تعديل فني في طرق التركيب المذكورة في دليل التركيب والتشغيل من دون موافقتنا أو مخالفة إقرارات الأمان المذكورة هناك والخاصة بالمنتج/العاملين، تفقد هذه الشهادة صلاحيتها.

# **2 الأمان**

<span id="page-6-1"></span>يشتمل دليل التركيب والتشغيل هذا على إرشادات أساسية تجب مراعاتها عند التركيب والتشغيل والصيانة. لذلك، يكون من الضروري قبل إجراء عملية التركيب والتشغيل أن يقوم عمال التركيب وكذلك الأشخاص المؤهلون/ المشغلون المختصون بقراءة دليل التركيب والتشغيل هذا.

تعليمات السلامة التي تلزم مراعاتها لا تقتصر فقط على التعليمات المذكورة بشكلٍ عامٍ تحت هذا العنوان الرئيسي "الأمان"، بل إنها تضم أيضًا إرشادات الأمان الخاصة الواردة في العناوين التالية والمصحوبة برموز تدل على الأخطار.

<span id="page-6-2"></span>**2.1 تمييز الإرشادات في دليل التشغيل**

**الرموز:**

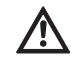

**رمز خطر عام**

**خطر نتيجة للجهد الكهربائي**

 $\bigwedge$ 

 $\bigcap$ 

إنذار

**الكلمات التنبيهية: خطر! موقف خطر للغاية. عدم المراعاة يؤدي إلى الموت أو الإصابات شديدة الخطورة. تحذير! قد يتعرض المستخدم لإصابات (بالغة). "تحذير" يشتمل على احتمال التعرض لأضرار (جسيمة) للأشخاص في حالة تجاهل الإنذار.**

# **تنبيه!**

**هناك خطر إلحاق الضرر بالمنتج/النظام. "تنبيه" يشير إلى احتمال تعرض المنتج للأضرار في حالة تجاهل الإنذار.** إنذار:

إرشاد مفيد بخصوص التعامل مع المنتج. وهو يلفت نظرك أيضًا لبعض الصعوبات المحتملة.

إنذارات موجودة على المنتج مباشرةً على سبيل المثال

- سهم إتجاه الدوران،
- علامات للتوصيلات،
	- لوحة البيانات،
	- ملصق تحذيري،

يجب مراعاتها والحفاظ عليها كاملةً وواضحة للقراءة.

# **2.2 مؤهلات الفنيين**

<span id="page-6-3"></span>العاملون المسؤولون عن التركيب والتشغيل والصيانة، يجب أن تكون لديهم مؤهلات كافية تتناسب مع هذه الأعمال. ويجب على الجهة المشغِّلة التأكد من نطاق مسؤولية العاملين وتخصصهم ومراقبتهم. وإذا لم تكن لدى العاملين المعرفة اللازمة، يجب تدريبهم وتوجيههم. وعند اللزوم يمكن أن يتم ذلك عن طريق الجهة المصنعة للمنتج بتكليفٍ من الجهة المشغِّلة.

<span id="page-6-4"></span>**2.3 الأخطار في حالة عدم مراعاة إرشادات الأمان** عند عدم مراعاة تعليمات السلامة، يمكن أن يؤدي ذلك إلى تعريض الأشخاص، والبيئة، والمنتج/النظام للخطر. كما أن عدم مراعاة تعليمات السلامة قد يؤدي إلى فقدان حقوق التعويض عن الأضرار. وفي بعض الأحيان، قد يؤدي عدم مراعاة التعليمات على سبيل المثال إلى المخاطر التالية:

- مخاطر على الأشخاص نتيجة للتأثيرات الكهربائية والميكانيكية والبكتيرية،
	- مخاطر على البيئة في حالة الخلل في إحكام المواد الخطرة،
		- أضرار مادية،
		- خلل بالوظائف المهمة للمنتج/النظام،
		- خلل بالإجراءات المقررة للصيانة والتصليح.

#### <span id="page-6-5"></span>**2.4 إجراء الأعمال مع اتباع احتياطات الأمان** يجب مراعاة تعليمات السلامة الواردة في دليل التشغيل هذا واللوائح المحلية المعمول بها لتفادي وقوع الحوادث وكذلك مراعاة اللوائح الداخلية بشأن العمل والتشغيل والأمان لدى الجهة المشغِّلة.

# <span id="page-6-6"></span>**2.5 إرشادات الأمان بالنسبة للمشغل** هذا الجهاز غير مناسب للاستخدام من قبل الأشخاص (بمن فيهم الأطفال) الذين لا يمكنهم

استخدامه لأسباب تتعلق بقدراتهم الجسدية أو الحسية أو العقلية المحدودة أو نتيجة لنقص الخبرة و/أو المعرفة اللازمة إلا تحت إشراف ومراقبة شخص مسؤول عن سلامتهم أو قيام هذا الشخص المسؤول عن سلامتهم بتوجيههم إلى كيفية استخدام الجهاز. كما يجب مراقبة الأطفال للتحقق من عدم عبثهم بالجهاز.

- إذا كانت المكونات الساخنة أو الباردة في المنتج/النظام تؤدي إلى مخاطر، فقم بتأمين المكونات ضد التلامس في الموقع.
	- وسيلة الحماية من لمس الأجزاء المتحركة (مثل القارنة) لا يجوز إزالتها عندما يكون المنتج مشغلًا.
- مواضع التسريب (مثل جوان العمود) التي يتسرب منها سوائل ضخ خطرة (قابلة للانفجار أو سامة أو ساخنة مثلًا)، يجب أن يتم تصريفها بشكل لا يسبب أي خطورة على الأشخاص والبيئة. يجب الالتزام بالتعليمات القانونية الوطنية.
	- يجب إبعاد المواد سهلة الاشتعال عن المنتج بشكلٍ أساسي.
	- يجب تفادي المخاطر الناتجة عن الطاقة الكهربائية. يجب مراعاة التعليمات المحلية أو اللوائح العامة [مثلًا IEC و VDE إلخ] وكذلك تعليمات شركة الإمداد المحلية للطاقة.
- <span id="page-7-0"></span>**2.6 إرشادات الأمان لأعمال التركيب والصيانة** يجب على الجهة المشغِّلة أن تحرص على أن تتم جميع أعمال التركيب والصيانة على يد أشخاص مؤهلين متخصصين ومعتمدين والتأكد من حصولهم على المعرفة الكافية لذلك من خلال دراسة متعمقة لدليل التركيب والتشغيل. لا يجوز إجراء أي عمل على المنتج/النظام إلا في حالة التوقف. يجب الالتزام بالطريقة المشروحة لإيقاف المنتج/النظام في دليل التركيب والتشغيل.

بعد الانتهاء من إجراء الأعمال مباشرة،ً يجب إعادة تركيب جميع تجهيزات الأمان والحماية أو إعادة ضبطها لأداء وظيفتها مرةً اخرى.

#### <span id="page-7-1"></span>**2.7 التعديل على المسؤولية الشخصية وتصنيع قطع الغيار**

يمثل التعديل على المسؤولية الشخصية وتصنيع قطع الغيار خطورةً على المنتج/الأشخاص ويؤدي إلى إبطال الشروحات الصادرة عن الجهة المصنعة بشأن الأمان.

لا يجوز إدخال أي تعديلات على المنتج إلا بعد التشاور مع الجهة الصانعة. يضمن استخدام قطع الغيار الأصلية والملحقات التكميلية المصرح بها من الجهة المصنعة السلامة والأمان. ويؤدي استخدام أي أجزاء أخرى إلى إلغاء المسؤولية عن العواقب الناجمة عن ذلك.

# **2.8 طرق التشغيل غير المسموح بها**

<span id="page-7-2"></span>سلامة تشغيل المنتج المورد لا تكون مضمونة إلا في حالة استخدامه طبقًا للتعليمات حسب الفقرة 4 من دليل التشغيل. القيم الحدّية المذكورة في الكتالوج/ورقة البيانات لا يجوز تخطيها أو النزول عنها بأي حال.

- **3 النقل والتخزين المؤقت**
- <span id="page-7-3"></span>يجب بعد استلام المنتج على الفور: • فحص المنتج من الأضرار الناجمة عن عملية النقل،
- عند حدوث أي أضرار من خلال عملية النقل، يجب اتخاذ الخطوات اللازمة في غضون الفترات الزمنية المحددة لدى شركة النقل. **تنبيه! خطر حدوث أضرار مادية!**

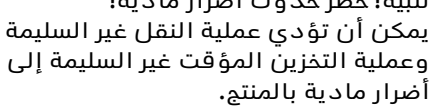

- **• ينبغي حماية علبة التحكم من الرطوبة والأضرار الميكانيكية.**
- **• لا يجوز أن تتعرض العلبة إلى درجة حرارة تتخطى النطاق من –10 درجات مئوية حتى 50+ درجة مئوية.**
	- **4 غرض الاستخدام (الاستخدام المطابق للتعليمات)**

<span id="page-7-4"></span>يتم استخدام علبة التحكم CC للتحكم التلقائي والمريح في أنظمة تعزيز الضغط (الأنظمة بمضخة فردية والأنظمة بمضخات متعددة). مجال الاستخدام هو الإمداد بالمياه في المباني السكنية المرتفعة، والفنادق، والمستشفيات، والمباني الإدارية والصناعية. بالتوصيل بمولدات الإشارات المناسبة، يتم تشغيل المضخات بهدوء وتوفير الطاقة. يتم تكييف أداء المضخات لتلبية الاحتياجات المتغيرة باستمرار في نظام التدفئة/الإمداد بالمياه. يُعد الالتزام بهذا الدليل أيضًا ضمن الاستخدام المطابق للتعليمات.

كل استخدام مخالفٍ لذلك، يعتبر مخالفةً للأحكام.

# **5.1 شرح معاني الطرازات**

<span id="page-8-1"></span><span id="page-8-0"></span>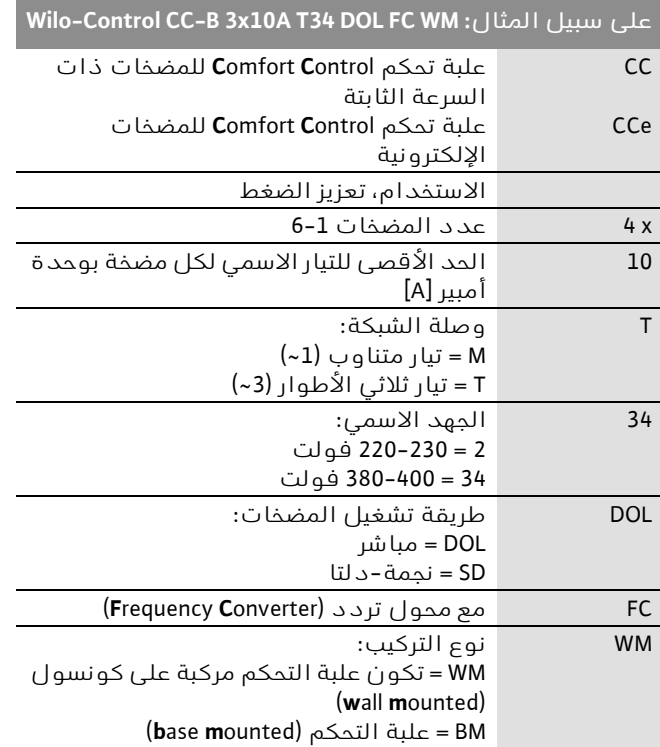

# <span id="page-8-2"></span>**5.2 البيانات الفنية**

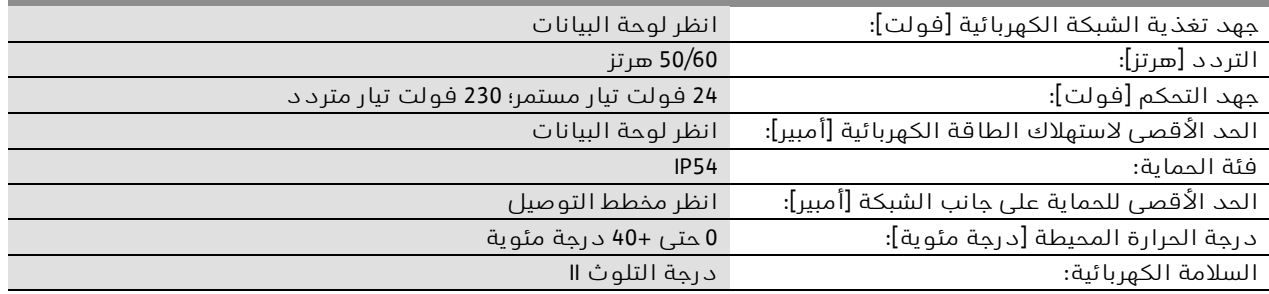

#### **5.3 التجهيزات الموردة**

- علبة التحكم Booster-CC
	- مخطط التوصيل
- <span id="page-8-3"></span>• دليل التركيب والتشغيل الخاص بـ Booster-CC
- دليل التركيب والتشغيل لمحول التردد (للإصدار FC ... CC فقط)
	- تقرير الاختبار في المصنع

#### **5.4 الملحقات التكميلية**

<span id="page-9-0"></span>يجب طلب الملحقات التكميلية بشكلٍ منفصل: (انظر أيضًا Select-Wilo(

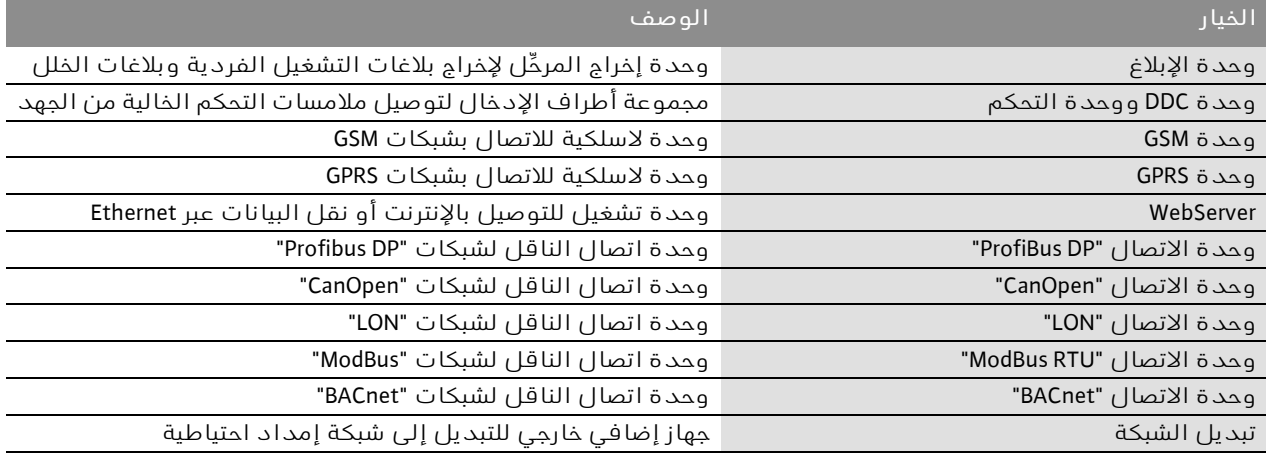

خيارات أخرى حسب الطلب

#### **6 الشرح والوظيفة**

#### **6.1 وصف المنتج (1 .Fig(**

#### **6.1.1 شرح الوظيفة**

<span id="page-9-3"></span><span id="page-9-2"></span><span id="page-9-1"></span>يتم استخدام علبة التحكم من نوع Comfort، الذي يتم التحكم فيه بواسطة جهاز تحكم منطقي قابل للبرمجة (SPS)، للتحكم في أنظمة تعزيز الضغط المزودة بما يصل إلى 6 مضخات فردية وضبطها. في هذه الحالة، يتم الكشف عن ضغط النظام باستخدام مولدات إشارة مناسبة بالاعتماد على التحميل. يؤثر المُتحكِّم على محول التردد (في حالة الإصدار FC-CC(، وهذا بدوره يؤثر على سرعة المضخة الرئيسية. يتغير مع السرعة مقدار الضخ، وبالتالي القدرة الفعلية لنظام تعزيز الضغط.

المضخة الرئيسية فقط تخضع للتحكم في السرعة. يتم تشغيل المضخات الإضافية غير المحكومة أو إيقاف تشغيلها تلقائيًا بناءً على متطلبات التحميل، علمًا بأن المضخة الرئيسية تتولى التحكم الدقيق بناءً على القيمة المرجعية المحددة. في حالة الإصدار CCe، تمتلك كل مضخة محول تردد (مدمج).

#### **6.1.2 تصميم علبة التحكم**

<span id="page-9-4"></span>يعتمد تصميم علبة التحكم على قدرة المضخات المراد توصيلها والإصدار (CC، CC–FC، CCe) (انظر: CC a1 .Fig بدء التشغيل المباشر؛ CC b1 .Fig بدء التشغيل نجمة-دلتا، FC-CC c1 .Fig بدء التشغيل المباشر؛ FC-CC d1 .Fig بدء التشغيل نجمة-دلتا، CCe e1 .Fig(. ويتكون الجهاز من العناصر التالية:

- المفتاح الرئيسي: تشغيل/إيقاف علبة التحكم (الموضع 1).
- شاشة تعمل باللمس: عرض بيانات التشغيل (انظر القائمة) وحالة التشغيل. إمكانية اختيار القائمة وإدخال المعلمات عبر سطح حساس للمس. (الموضع 2).
- جهاز تحكم منطقي قابل للبرمجة: جهاز تحكم منطقي قابل للبرمجة وحداتي مع مزود طاقة. يعتمد التكوين المعني على النظام (الموضع 3).
- محول التردد: محول تردد للتحكم في السرعة بالاعتماد على التحميل للمضخة الرئيسية -
- متوفر مع الإصدار FC-CC فقط (الموضع 4). • فلتر المحرك: فلتر لضمان جهد جيبي للمحرك وإخماد ذروة الجهد الكهربي - متوفر للإصدار FC-CC فقط (الموضع 5).
- حماية المحركات ومحول التردد: حماية محركات ≤ 4.0 <sup>2</sup> المضخات ومحول التردد. للأجهزة ذات P كيلوواط: مفتاح حماية المحرك. في الإصدار CCe: قاطع الدارة لحماية إمدادات الطاقة للمضخات (الموضع 6).
- مفاتيح تلامس/مجموعة من مفاتيح التلامس: مفاتيح تلامس لتشغيل المضخات. للأجهزة ذات ≥ 5.5 كيلوواط بما في ذلك الفصل الحراري 2P للحماية من التيار الزائد (قيمة الضبط: 0,58 \* IN ( والمُرَحِّل الزمني للتبديل-نجمة-دلتا (الموضع 7).
- مفتاح يدوي-0-تلقائي: مفتاح لاختيار أوضاع تشغيل المضخة "يدوي" (وضع الطوارئ/الاختبار على التيار الكهربائي؛ حماية المحرك متوفرة)، و"0" (المضخة متوقفة - التشغيل غير ممكن عبر SPS)، و"تلقائي" (تم تفعيل المضخة للتشغيل التلقائي عبر SPS) (الموضع 8). في الإصدار CCe، يمكن ضبط سرعة كل مضخة (0-100%) في الوضع اليدوي باستخدام متحكم يدوي.

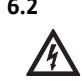

**6.2 الوظيفة والتشغيل**

<span id="page-9-5"></span>**خطر! خطر حدوث إصابة بالغة! عند إجراء أعمال على علبة التحكم وهي مفتوحة يكون هناك خطر من التعرض لصعقة كهربائية في حالة لمس أجزاء تركيبية موصلة للكهرباء. لا يُسمح بإجراء الأعمال إلا عن طريق فنيين متخصصين فقط!**

### إنذار:

 $(i)$ 

بعد توصيل علبة التحكم بجهد التغذية الكهربائية وكذلك بعد كل انقطاع للشبكة الكهربائية، تعود علبة التحكم إلى وضع التشغيل الذي كانت مضبوطة عليه قبل انقطاع الجهد الكهربائي.

#### **6.2.1 طرق التشغيل لعلب التحكم**

<span id="page-10-0"></span>**التشغيل الطبيعي لعلب التحكم المزودة بمحول تردد – الإصدار FC-CC) انظر 2 .Fig(** يقدم مولد الإشارة الإلكتروني (مجال القياس الذي يمكن ضبطه في القائمة 4.3.2.3) قيمة المتغير المتحكم به الفعلية كإشارة تيار بمقدار 20...4 ميلي أمبير. يحافظ المُتحكِّم نتيجة لذلك على ثبات ضغط النظام عن طريق مقارنة القيمة المرجعية/القيمة الفعلية (تعيين القيمة المرادة الأساسية › انظر القائمة 3.1). إذا لم تكن هناك رسالة "Off .Ext"، ولا يوجد أي خلل، فسيتم تشغيل المضخة الرئيسية الخاضعة للتحكم في السرعة اعتمادًا على التحميل عند النزول عن مستوى التشغيل الخاص بها $\mathcal Q$ . إذا لم يكن من الممكن تغطية احتياج الأداء المطلوب بواسطة هذه المضخة، تقوم علبة التحكم بتشغيل إحدى المضخات الإضافية، أو إذا استمر الاحتياج في الزيادة، يتم تشغيل مضخات إضافية أخرى (مستوى التشغيل: ④). تعمل المضخات الإضافية بسرعة ثابتة، ويتم ضبط سرعة المضخة الرئيسية على القيمة المرجعية **.** إذا انخفض الاحتياج بحيث تعمل المضخة المنظمة في نطاق القدرة المنخفض الخاص بها ولا يلزم وجود مضخة إضافية لتغطية الاحتياج، يتم إيقاف تشغيل المضخة الإضافية (مستوى إيقاف التشغيل: ¡). يتم إيقاف تشغيل المضخة الرئيسية تلقائيًا عن طريق إيقاف تشغيل عند الكمية صفر (مستوى إيقاف التشغيل: **3)**). إذا انخفض الضغط عن مستوى التشغيل œ مرة أخرى، فسيبدأ تشغيل المضخة مرة أخرى. يمكن ضبط إعدادات المعلمات المطلوبة لتشغيل المضخة الإضافية وإيقافها (مستوى التحويل Ÿ/¡؛ أوقات التأخير) في القائمة .4.3.3.2 يمكنك عندئذ الاختيار بين مستوى إيقاف التشغيل نفسه لجميع المضخات ومستوى إيقاف تشغيل خاص بكل مضخة. يقترح النظام مستويات إيقاف تشغيل خاصة بكل مضخة. ولهذا الغرض، يجب إدخال  $Q_{\text{nom}}$  في القائمة 1.2. لتجنب ذروة الضغط عند التشغيل أو انخفاض الضغط عند إيقاف تشغيل إحدى المضخات الإضافية، يمكن تقليل سرعة المضخة الرئيسية أو زيادتها أثناء عمليات التحويل هذه. يمكن إجراء الإعدادات المناسبة لترددات ما يسمى بمرشح الذروة في القائمة 4.3.5.1 - الصفحة .2

**التشغيل الطبيعي لعلب التحكم غير المزودة بمحول تردد - الإصدار CC) انظر 3 .Fig(** في حالة علب التحكم دون (تشغيل الشبكة) أو مع محول تردد به خلل، يتم تشكيل المتغير المتحكم فيه أيضًا من خلال مقارنة القيمة المرجعية/القيمة الفعلية. ولكن لأنه لم يتم تحديد إمكانية تعديل السرعة المعتمد على التحميل للمضخة الرئيسية، يعمل النظام كمتحكم من نقطتين بين **②/③** أو ④/**③**.

يتم تشغيل المضخة الإضافية وإيقاف تشغيلها بالطريقة الموضحة أعلاه. يمكن تعيين عتبة تحويل منفصلة ž في القائمة 4.3.3.1 لإيقاف تشغيل المضخة الرئيسية.

#### **التشغيل الطبيعي لعلب التحكم في الإصدار CCe) انظر 4 .Fig(**

في حالة علب التحكم في الإصدار CCe، يمكنك الاختيار بين وضعي تشغيل. ويتم عندئذ استخدام معلمات الضبط الموصوفة في حالة علبة التحكم FC… CC لكل منهما. يتوافق تسلسل وضع التتالي مع التشغيل العادي لعلب التحكم في الإصدار FC… CC (انظر 2 .Fig (حيث يتم التحكم في المضخات الإضافية باستخدام أقصى سرعة. في الوضع Vario) انظر 4 .Fig(، تبدأ المضخة في العمل كمضخة رئيسية يتم التحكم في سرعتها بناءً على الحمل (a4 .Fig(. إذا لم يعد من الممكن تغطية احتياج الأداء المطلوب بواسطة هذه المضخة عند السرعة القصوى، يبدأ تشغيل مضخة أخرى وتتولى التحكم في السرعة. وتستمر المضخة الرئيسية السابقة بالعمل بالحد الأقصى من السرعة كمضخة إضافية (b4 .Fig(. تتكرر هذه العملية مع زيادة الحمل حتى الوصول إلى الحد الأقصى لعدد المضخات (هنا 3 مضخات - انظر Fig. 4c). إذا انخفض الاحتياج، يتم إيقاف تشغيل المضخة المنظمة عندما يتم الوصول إلى السرعة الدنيا، وتتولى مهمة التحكم مضخة إضافية سابقة.

> تحتوي علبة التحكم على أوضاع التشغيل الإضافية التالية، والتي يتم وصف معلماتها مباشرة على وحدة التحكم:

#### **إيقاف التشغيل عند الكمية الصفرية** لمنع المضخة من العمل دون سحب المياه، تقوم علبة التحكم بإجراء اختبار للكمية الصفرية، مما قد يؤدي إلى إيقاف تشغيل المضخة.

#### **التبديل بين المضخات**

من أجل تحقيق تحميل متساوٍ قدر الإمكان لكل المضخات، وبالتالي موازنة أوقات تشغيل المضخات، يتم استخدام آليات مختلفة للتبديل بين المضخات بشكل اختياري.

# **المضخة الاحتياطية**

يمكن تعريف المضخة على أنها مضخة احتياطية ومتاحة في حالة حدوث عطل لمضخة أخرى.

# **التشغيل التجريبي للمضخات**

لتجنب فترات التوقف عن العمل الطويلة يتم إجراء تشغيل تجريبي دوري للمضخات.

**التبديل بسبب الخلل في النظام متعدد المضخات**

#### **علب التحكم المزودة بمحول تردد – الإصدار FC-CC:**

في حالة وجود خلل في المضخة الرئيسية، يتم إيقاف تشغيلها ويتم تحويل مضخة أخرى إلى محول التردد. في حالة تعطل محول التردد، تتحول علبة التحكم إلى وضع التشغيل "تلقائي دون محول التردد" باستخدام سلوك التحكم ذي الصلة.

**علب التحكم دون محول تردد - الإصدار CC:** في حالة وجود خلل في المضخة الرئيسية، يتم إيقاف تشغيلها وإدارة واحدة من المضخات الإضافية كمضخة رئيسية من حيث نظام التحكم.

#### **علب التحكم في الإصدار CCe:**

في حالة وجود خلل في المضخة الرئيسية، يتم إيقاف تشغيلها وتتولى مضخة أخرى وظيفة التحكم.

يؤدي وجود خلل في إحدى المضخات الإضافية دائمًا إلى إيقاف تشغيلها وتشغيل مضخة إضافية أخرى (في حالة الضرورة، المضخة الاحتياطية أيضًا).

#### **نقص الماء**

من خلال الإبلاغ عن طريق مراقب ضغط السحب، أو مفتاح بعوامة للوعاء الأولي، أو مُرحِّل المستوى الاختياري يمكن تزويد علبة التحكم ببلاغ عن نقص الماء عن طريق تلامس فصل.

**مراقبة الحد الأقصى والحد الأدنى للضغط** يمكن ضبط القيم الحدية للتشغيل الآمن للنظام.

#### **إيقاف خارجي**

هناك إمكانية لإلغاء تنشيط علبة التحكم خارجيًا عن طريق تلامس فصل. هذه الوظيفة لها الأولوية، يتم إيقاف تشغيل جميع المضخات.

#### **التشغيل في حالة خطأ المستشعر**

يمكن تحديد سلوك علبة التحكم في حالة وجود خطأ في المستشعر (مثل انقطاع الأسلاك).

#### **وضع تشغيل المضخات**

يمكن تحديد وضع التشغيل للمضخة المعنية عندما يتم التحكم فيها بواسطة جهاز التحكم المنطقي القابل للبرمجة (Hand, Aus, Auto).

#### **التشغيل الاضطراري**

في حالة فشل التحكم، هناك خيار لتشغيل المضخات على الشبكة بشكل فردي عبر مفتاح يدوي-0-تلقائي(e-a1 .Fig؛ الموضع 8) (أو بسرعة يمكن ضبطها بشكل فردي لكل مضخة باستخدام متحكم يدوي - الإصدار CCe فقط). وتتمتع هذه الوظيفة بالأولوية على تنشيط المضخة بواسطة جهاز التحكم.

# **تبديل القيمة المرجعية**

يمكن لعلبة التحكم العمل مع 3 من قيم ضبط الوضع المختلفة.

# **تعديل القيمة المرجعية عن بعد**

عبر أطراف التوصيل المناسبة (طبقًا لمخطط التوصيل)، يمكن تعديل القيمة المرجعية عن بعد بواسطة إشارة تيار تناظرية (إشارة جهد اختيارية).

# **طريقة تشغيل المشغل**

عبر أطراف التوصيل المناسبة (طبقًا لمخطط التوصيل)، يمكن ضبط وضع تشغيل المشغل بواسطة إشارة تيار تناظرية (إشارة جهد اختيارية).

# **عكس المنطق لبلاغ خلل شامل (SSM(**

يمكن ضبط المنطق المراد لبلاغ الخلل ا لشامل (SSM).

**وظيفة بلاغ تشغيل شامل (SBM(** يمكن ضبط الوظيفة المرادة لبلاغ التشغيل الشامل (SBM).

# **توصيل ناقل المجال**

يتم إعداد علبة التحكم بشكل متسلسل للربط عبر TCP ModBus. يتم التوصيل عبر واجهة Ethernet (التوصيل الكهربائي وفقًا للفصل 7.2). تعمل علبة التحكم بمثابة Slave-Modbus. يجب إجراء الإعدادات الأساسية على وحدة التحكم. يمكن قراءة المعلمات المختلفة وأحيانًا أيضًا تغييرها من خلال واجهة Modbus. وترد في الملحق نظرة عامة على المعلمات الفردية ووصف لأنواع البيانات المستخدمة.

# **ملء الأنابيب**

لتجنب التغير المفاجئ في الضغط عند ملء خطوط الأنابيب الفارغة أو منخفضة الضغط، يمكن تنشيط وظيفة ملء الأنابيب.

# **6.2.2 حماية المحرك**

<span id="page-11-0"></span>**الحماية من ارتفاع درجة الحرارة** تقوم المحركات المزودة بمفتاح حماية المحرك الحراري (WSK) بإبلاغ علبة التحكم بالارتفاع في درجة حرارة ملف المحرك من خلال فتح تلامس ثنائي المعدن. يتم توصيل مفتاح حماية المحرك الحراري (WSK (وفقًا لمخطط التوصيل. يمكن الكشف عن الأعطال في المحركات المزودة بمقاومة معتمدة على درجة الحرارة (مقاومة المعامل الحراري الموجب (PTC (( للحماية من الحرارة الزائدة عن طريق مرحلات التقييم الاختيارية.

# **الحماية من التيار الزائد**

تتم حماية المحركات الموجودة على علب التحكم حتى 4.0 كيلوواط عن طريق مفتاح قاطع دائرة المحرك باستخدام الفصل الحراري والكهرومغناطيسي. يجب أن يتم ضبط تيار الإعتاق مباشرة.ً

تتم حماية المحركات الموجودة على علب التحكم بدءًا من 5.5 كيلوواط بواسطة مرحلات الحمل الزائد الحرارية. يتم تثبيت هذه المرحلات على وسائل حماية المحرك مباشرة. يجب ضبط تيار الإعتاق، ويبلغ التيار في حالة استخدام بدء nom . التشغيل Y- ∆للمضخات 0.58 \* I جميع تجهيزات حماية المحرك تحمي المحرك أثناء التشغيل مع محول التردد أو تشغيل الشبكة الكهربائية. تتسبب اختلالات المضخة المتراكمة على علبة التحكم في إيقاف تشغيل المضخة المعنية وتنشيط بلاغ خلل شامل (SSM(. بعد التغلب على أسباب الخلل، يكون تجاوز الخطأ مطلوبًا.

> تكون حماية المحرك نشطة حتى في وضع التشغيل الاضطراري، وتؤدي إلى إيقاف المضخة المعنية.

في الإصدار CCe تحمي محركات المضخات نفسها بنفسها بواسطة الآليات المدمجة في محولات التردد. يتم التعامل مع رسائل الخطأ في محولات التردد في علبة التحكم كما هو موضح أعلاه.

#### **6.2.3 تشغيل علبة التحكم**

**عناصر التشغيل**

- <span id="page-12-0"></span>• **المفتاح الرئيسي** تشغيل/إيقاف (قابل للغلق في الوضع "إيقاف")
- **شاشة تعمل باللمس** (رسومية) تعرض حالات التشغيل الخاصة بالمضخات، والمتحكم، ومحول التردد. بالإضافة إلى ذلك، يمكن ضبط جميع معلمات علب التحكم عبر الشاشة.

تظهر عناصر التحكم ذات الصلة بالسياق على الشاشة التي تعمل باللمس ويمكن اختيارها مباشرة. يتم تزويد حقول الإدخال للمعلمات بخط في الأسفل.

يوضح الشكل التالي التصميم الأساسي لواجهة المستخدم:

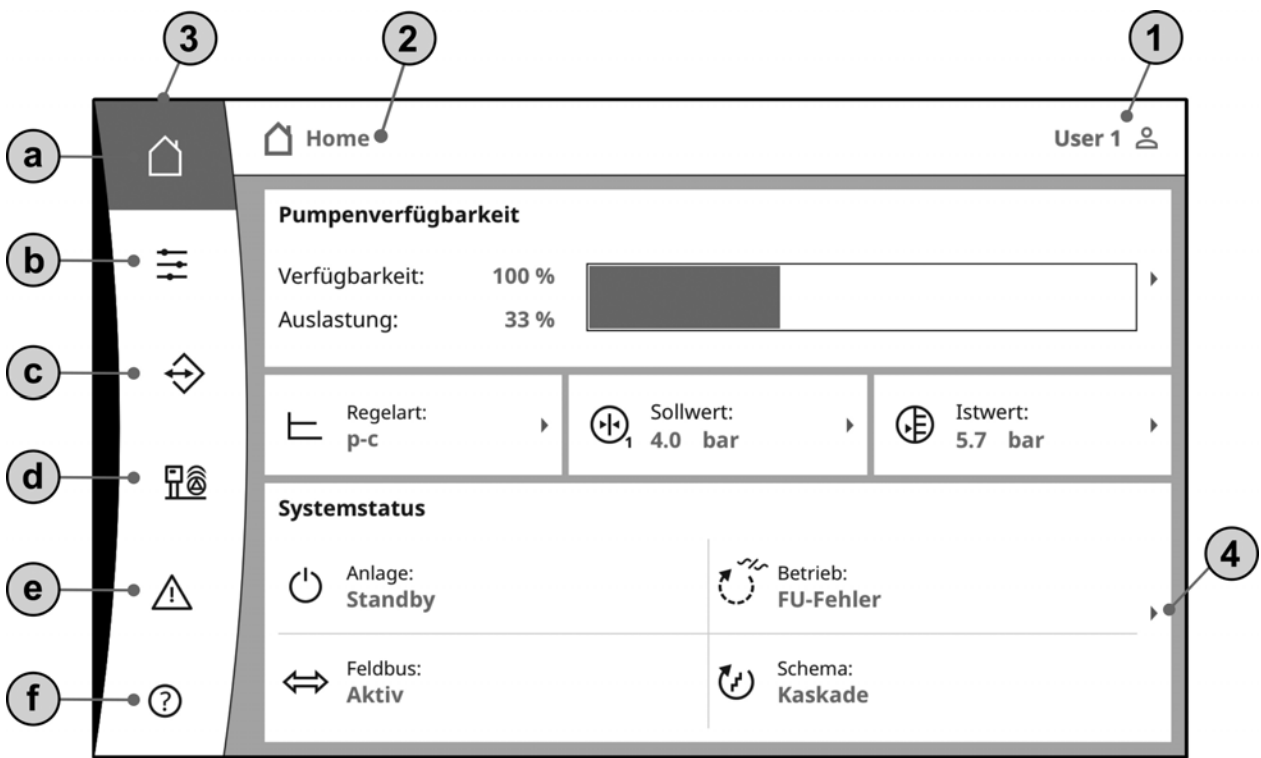

1 - عرض حالة المستخدم الحالية؛ استدعاء صفحة تسجيل الدخول

2 - شريط التنقل: عرض الشاشة المعروضة حاليًا؛ إمكانية التنقل المباشر من خلال الضغط

3 - روابط سريعة/القائمة الرئيسية: أ - الصفحة الرئيسية (العودة إلى الشاشة الرئيسية) ب - التحكم (مثل قيم ضبط الوضع) ج - التفاعل (مثل: التفاعل بين الإنسان والآلة (HMI)، نظام إدارة المباني (BMS)) د - النظام (مثل: بيانات المضخات، والمستشعرات) هـ - الإنذارات الحالية و - المساعدة (مثل الدليل الإلكتروني)

4 - يؤدي الضغط على أحد الأسهم إلى الانتقال إلى مستوى التشغيل التالي

يمكن العثور على مزيد من التفاصيل حول التشغيل في الدليل الإلكتروني الموجود على وحدة التحكم

**مستويات المستخدم** تتم حماية تشغيل ومعلمات علبة التحكم بواسطة نظام أمان ثلاثي المراحل. بعد تحديد مستوى المستخدم وإدخال كلمة المرور ذات الصلة (رمز المستخدم على الشاشة الرئيسية أو LOGIN>-HMI>-INTERACTION(، يتم تنشيط النظام على مستوى المستخدم ذي الصلة.

المستخدم 1 (مستخدم قياسي - دون تسجيل الدخول):

في هذا المستوى (عادة:ً مستخدم محلي، مثل المشرف)، يتم تمكين عرض جميع عناصر القائمة تقريبًا. إدخال المعلمات مقيد. المستخدم :2

في هذا المستوى (عادة:ً عامل تشغيل) يتم تمكين عرض جميع عناصر القائمة. يمكن إدخال المعلمات دون قيود تقريبًا. كلمة المرور لمستوى المستخدم هذا هي .2222 تظل مستويات المستخدم الأخرى محفوظة بواسطة Wilo.

#### **اختيار لغة العرض**

يمكن للمستخدم تحديد لغة العرض (التفاعل->التفاعل بين الإنسان والآلة->اللغة).

## **7 التركيب والتوصيل بالكهرباء**

<span id="page-13-0"></span>**يجب أن يتم التركيب والتوصيل بالكهرباء وفقًا للوائح المحلية ومن خلال فنيين متخصصين فقط!**

**تحذير! خطر حدوث أضرار للأشخاص! يجب مراعاة التعليمات القائمة لتفادي الحوادث.**

**تحذير! خطر الإصابة بصعقة كهربائية! يجب تفادي المخاطر الناتجة عن الطاقة الكهربائية.**

**يجب مراعاة التعليمات المحلية أو اللوائح العامة [مثلًا IEC و VDE إلخ] وكذلك تعليمات شركة الإمداد المحلية للطاقة.**

- **7.1 التركيب**
- <span id="page-13-1"></span>• التصميم الخاص بالحائط، (mounted wall (WM: في حالة أنظمة زيادة الضغط، يتم تركيب علب التحكم WM على الوحدة المدمجة. عند الرغبة في توصيل وحدة الحائط بشكل منفصل عن الوحدة المدمجة، يتم ربطها باستخدام 4 براغي ذات "Ø "قطر 8 مم. يجب ضمان فئة الحماية من خلال التدابير المناسبة.
- علبة التحكم، مثبتة على القاعدة (mounted base (BM: يتم تركيب علبة التحكم مستقلة على سطح مستوٍ (مع قوة تحمل كافية). يحتوي الإصدار القياسي على قاعدة تثبيت بارتفاع 100 ملم لإدخال الكابل. وهناك قاعدة أخرى متوفرة للتوريد عند الطلب.

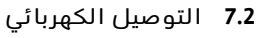

<span id="page-13-2"></span>**تحذير! خطر الإصابة بصعقة كهربائية يجب إجراء التوصيل الكهربائي فقط من قبل فني كهربائي معتمد لدى الشركة المحلية للإمداد بالطاقة الكهربائية، ومع مراعاة التعليمات المعمول بها محليًا (تعليمات VDE مثلًا).**

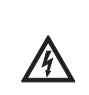

**وصلة الشبكة تحذير! خطر الإصابة بصعقة كهربائية! حتى عندما يكون المفتاح الرئيسي متوقفًا، يوجد خطر على الحياة من خلال الجهد في** 

**طرف الإمداد.** • حيث إن نوع الشبكة ونوع التيار والجهد بوصلة شبكة الكهرباء يجب أن تتطابق جميعها مع البيانات الموضحة على لوحة البيانات الخاصة

بعلبة التحكم. • متطلبات الشبكة:

> إنذار:  $\circ$

وفقًا لـلمعيار 11-3-61000 EN/IEC (انظر الجدول أدناه)، تم تصميم علبة التحكم والمضخة بقدرة ... كيلوواط (العمود 1) للتشغيل على شبكة إمداد بالطاقة الكهربائية بمعاوقة نظام Zmax في وصلة المنزل بحد أقصى. ... أوم (العمود 2) مع حد أقصى ... من عدد الدوائر (العمود 3).

إذا كانت معاوقة الشبكة وعدد الدوائر لكل ساعة أكبر من القيم المذكورة بالجدول، يمكن أن تؤدي علبة التحكم مع المضخة بسبب ظروف الشبكة غير المناسبة إلى انخفاضات بالجهد الكهربائي بشكل مؤقت وكذلك إلى تقلبات مشوشة بالجهد الكهربائي "Flicker) ذبذبة)".

وبالتالي فقد يلزم اتخاذ بعض التدابير، قبل أن يمكن تشغيل علبة التحكم مع المضخة على هذا التوصيل بالشكل المطلوب. يمكن الحصول على المعلومات المطلوبة من شركة الإمداد المحلية للطاقة (EVU (ومن الجهة الصانعة أيضًا.

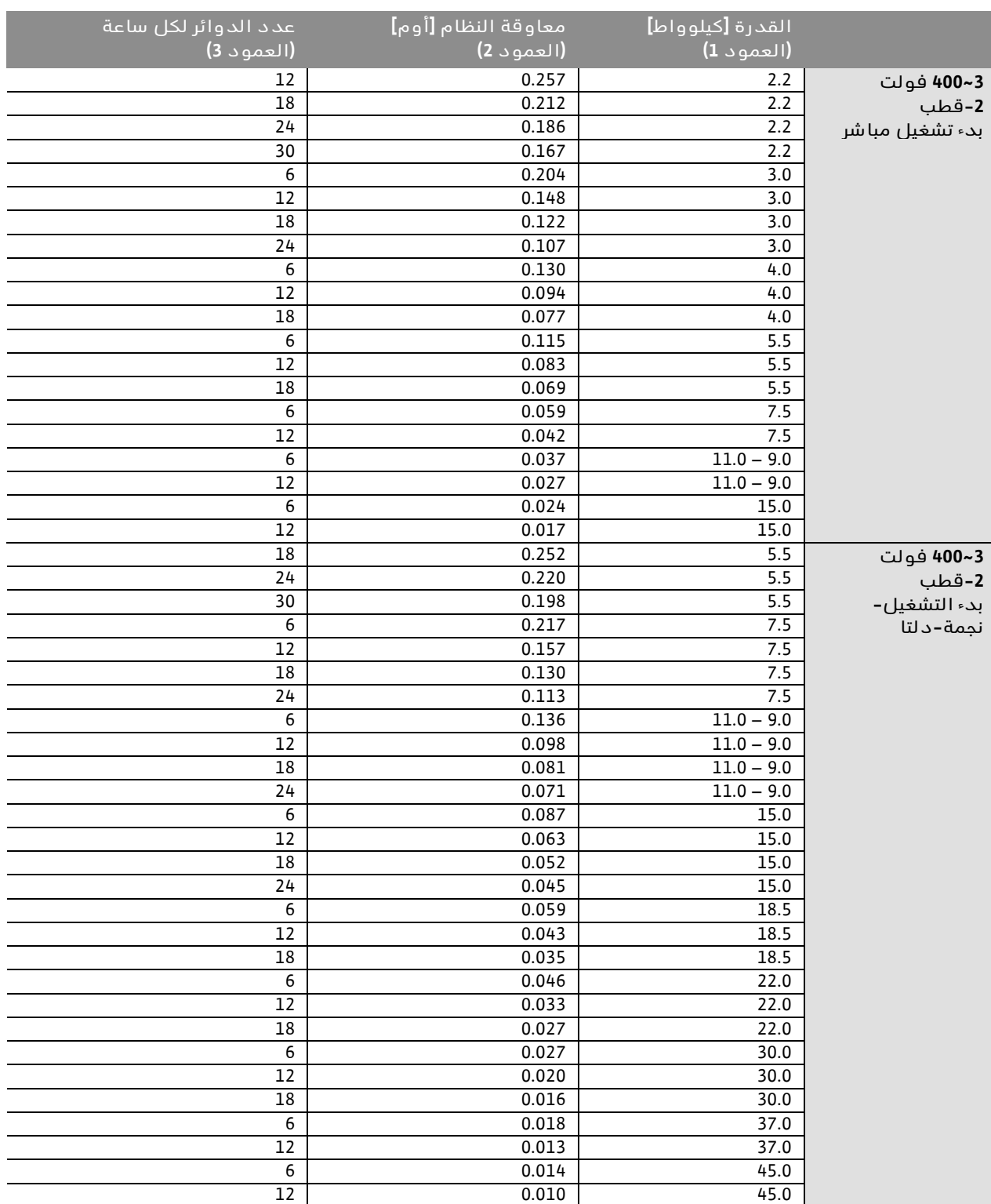

#### إنذار:  $\Theta$

- يتم تحديد الحد الأقصى لعدد الدوائر في الساعة المحددة في الجدول حسب القدرة بواسطة محرك المضخة ويجب ألا يتم تجاوزه (اضبط معلمات المتحكم وفقًا لذلك، انظر، على سبيل المثال؛ أوقات استمرار الدوران بعد الإيقاف).
	- الحماية على جانب الشبكة وفقًا للبيانات في مخطط التوصيل.
- إدخال أطراف الكابل الخاصة بكابل الشبكة من خلال غدد الكابلات ومداخلها وتربيطها بشرائح التوصيل حسب العلامات الموجودة لذلك.
- يجب توفير الكابل المزود بـ 4 أسلاك (PE 3,L 2,L 1,L (من قبل العميل. يتم التوصيل بالمفتاح الرئيسي (e-a1 .Fig, الموضع 1) أو في حالة الأنظمة ذات القدرة الأكبر، بلوحات أطراف التوصيل وفقًا لمخطط التوصيل، PE على شريط التأريض.

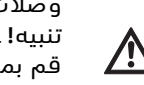

**وصلات الشبكة الخاصة بالمضخات تنبيه! خطر حدوث أضرار بالمنتج! قم بمراعاة أدلة التركيب والتشغيل الخاصة بالمضخات!**

#### **وصلة الطاقة**

يجب أن يتم توصيل المضخات بلوحات أطراف التوصيل وفقًا لمخطط التوصيل، ويجب توصيل الموصل الواقي (PE (بشريط التأريض. قم باستخدام كابلات محرك مدرعة.

#### **وضع وضع دروع الكابلات على غدد الكابلات الآمنة للتوافق الكهرومغناطيسي (WM ... CC(**

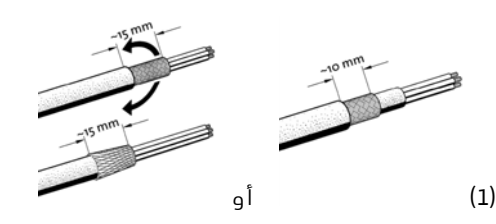

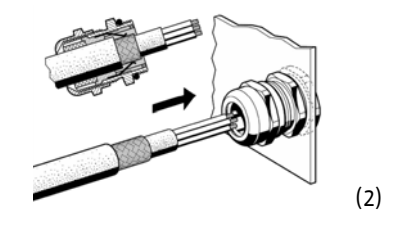

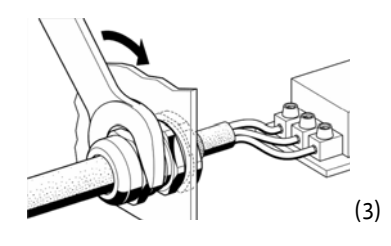

**وضع دروع الكابلات على مشابك الدروع (CC ... BM)** 

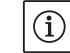

إنذار:

يجب تكييف طول المقطع (الخطوة 3) بالضبط مع عرض المشبك المستخدم!

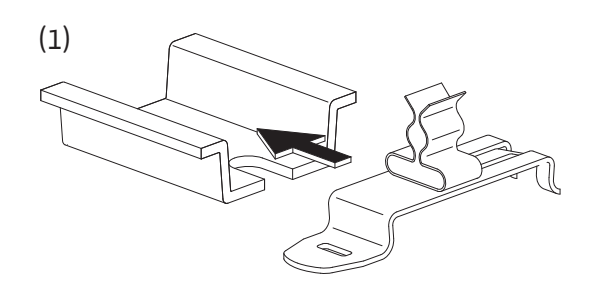

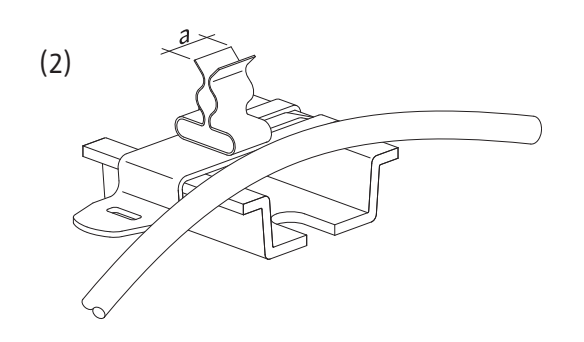

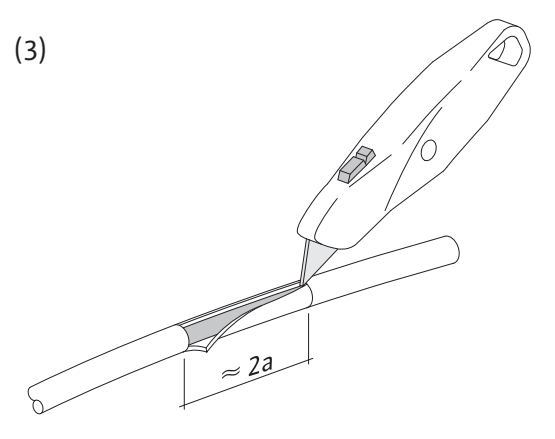

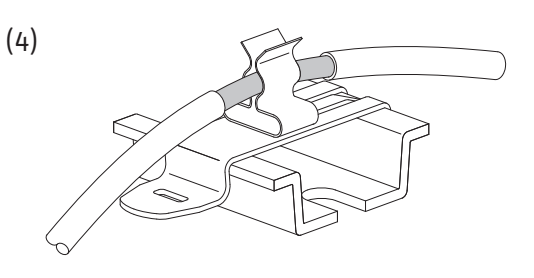

 $\bigcirc$ 

<u>/\</u>

إنذار عند تمديد كابلات توصيل المضخات إلى مسافة أكبر من الأبعاد الموردة من قبل المصنع، يجب مراعاة إرشادات التوافق الكهرومغناطيسي الموجودة في دليل تشغيل محول التردد (الإصدار FC-CC فقط).

> **توصيل حماية من درجة الحرارة الزائدة/خلل المضخة** يمكن توصيل مفتاح حماية المحرك الحراري (WSK) أو ملامسات الإبلاغ بالخلل (الإصدار CCe (الخاصة بالمضخات بأطراف التوصيل وفقًا لمخطط التوصيل. **تنبيه! خطر حدوث أضرار بالمنتج! لا تقم بتطبيق أي جهد خارجي على أطراف التوصيل!**

# **توصيل إشارة التحكم في المضخات (الإصدار CCe فقط)**

يمكن توصيل إشارات التحكم التناظرية الخاصة بالمضخات (10-0 فولت) بالأطراف وفقًا لمخطط التوصيل. قم باستخدام كابلات مدرعة.

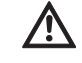

**تنبيه! خطر حدوث أضرار بالمنتج! لا تقم بتطبيق أي جهد خارجي على أطراف التوصيل!**

# **الحساسات**

قم بتوصيل الحساس بالأطراف بشكل صحيح وفقًا لمخطط التوصيل وبما يتوافق مع دليل التركيب والتشغيل. استخدم کابل مدرع، ضع الدرع من جانب واحد في صندوق التحكم. **تنبيه! خطر حدوث أضرار بالمنتج!**

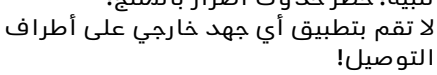

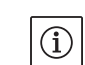

# إنذار:

انتبه إلى القطبية الصحيحة لمستشعر الضغط! لا تقم بتوصيل مستشعر ضغط نشط.

#### **IN تناظري، تعديل القيمة المرجعية عن بعد/تعديل السرعة عن بعد** عبر أطراف التوصيل المناسبة وطبقًا لمخطط التوصيل، يمكن تعديل القيمة المرجعية عن بعد، أو في وضع التشغيل "المُشغل"، ضبط السرعة

عبر إشارة تناظرية (20...0/4 مللي أمبير أو /0 10...2 فولت). استخدم کابل مدرع، ضع الدرع من جانب واحد في صندوق التحكم.

# **تبديل القيمة المرجعية**

يمكن التبديل من القيمة المرجعية 1 إلى القيمة المرجعية 2 أو 3 عن طريق تلامس خالٍ من الجهد (مُلامس غلق) عبر الأطراف المناسبة وفقًا لمخطط التوصيل.

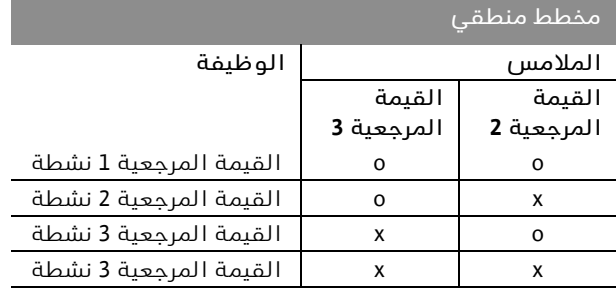

x: دائرة التلامس مغلقة؛ o: دائرة التلامس مفتوحة

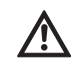

**تنبيه! خطر حدوث أضرار بالمنتج! لا تقم بتطبيق أي جهد خارجي على أطراف التوصيل!**

# **التشغيل/الإيقاف الخارجي**

بعد إزالة القنطرة (مركبة مسبقًا في المصنع)، يمكن توصيل مفتاح تشغيل/إيقاف عن بُعد بواسطة تلامس خالٍ من الجهد (مُلامس فتح) عبر الأطراف المناسبة وفقًا لمخطط التوصيل.

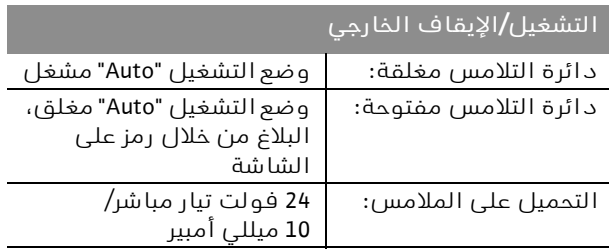

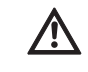

**تنبيه! خطر حدوث أضرار بالمنتج! لا تقم بتطبيق أي جهد خارجي على أطراف التوصيل!**

# **الحماية من نقص الماء**

بعد إزالة القنطرة (مركبة مسبقًا في المصنع)، يمكن توصيل وظيفة حماية من نقص الماء بواسطة تلامس خالٍ من الجهد (مُلامس فتح) عبر الأطراف المناسبة وفقًا لمخطط التوصيل.

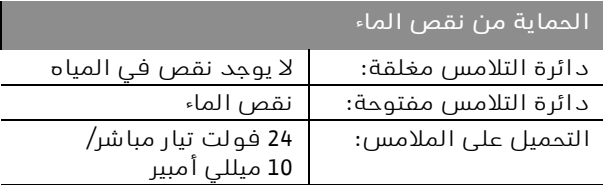

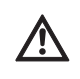

**تنبيه! خطر حدوث أضرار بالمنتج! لا تقم بتطبيق أي جهد خارجي على أطراف التوصيل!**

**بلاغات تشغيل جماعي/خلل شامل (SSM /SBM(**

تتوفر دوائر ملامسات عديمة الجهد (مُلامس تبديل) للبلاغات الخارجية عبر الأطراف المناسبة وفقًا لمخطط التوصيل. ملامسات عديمة الجهد، التحميل على الملامس: – الحد الأدنى: 12 فولت، 10 مللي أمبير

– الحد الأقصى: 250 فولت، 1 أمبير

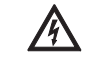

**خطر! خطر على الحياة نتيجة التعرض لصعقة كهربائية!**

**حتى عندما يكون المفتاح الرئيسي متوقفًا، يمكن أن يوجد خطر على الحياة من خلال الجهد الموجود في هذه الأطراف.**

#### **بيان القيمة الحقيقية للضغط**

تتوفر إشارة – 10...0 فولت لخيار قياس/بيان خارجي للقيمة الحقيقية الحالية للمتغير المتحكم به عبر الأطراف المناسبة وفقًا لمخطط التوصيل. وفي هذا الصدد، تتوافق 10...0 فولت مع إشارة مستشعر الضغط 0 ... القيمة النهائية لمستشعر الضغط. مثلًا

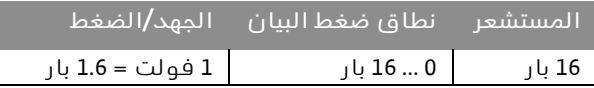

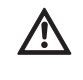

**تنبيه! خطر حدوث أضرار بالمنتج! لا تقم بتطبيق أي جهد خارجي على أطراف التوصيل!**

**بيان التردد الفعلي** في حالة علب التحكم المزودة بمحول تردد (الإصدارات FC-CC وCCe(، تتوفر إشارة 10...0 فولت لخيار قياس/بيان خارجي للتردد الفعلي الحالي للمضخة الرئيسية عبر الأطراف المناسبة وفقًا لمخطط التوصيل. وفي هذا الصدد، تتوافق 0 ... 10 فولت مع نطاق التردد fmax...0. **تنبيه! خطر حدوث أضرار بالمنتج! لا تقم بتطبيق أي جهد خارجي على أطراف التوصيل!**

> **وصلة ناقل المجال "TCP ModBus"** يتم الاتصال بتقنية إدارة المباني عبر RTU ModBus عبر واجهة Ethernet لوحدة المعالجة المركزية (CPU):

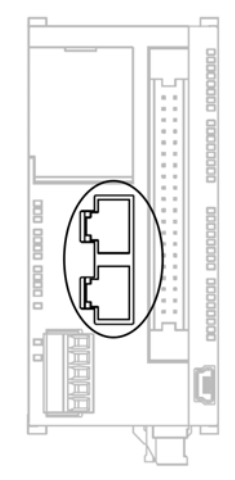

أدخل الكابل من خلال غدة الكابل الخاصة (الرمادية الداكنة) كما هو موضح في الرسم التوضيحي، وقم بتثبيته وتوصيله.

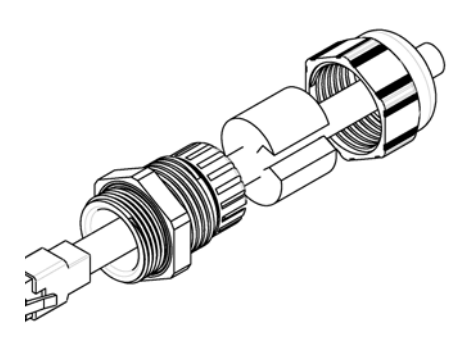

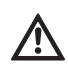

**تنبيه! لا يُسمح بتطبيق أي جهد خارجي.**

# $\odot$

إنذار يمكن العثور على معلومات حول التركيب والتوصيل الكهربائي للمدخلات/المخرجات الاختيارية في أدلة التركيب والتشغيل لهذه الوحدات.

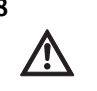

<span id="page-17-0"></span>**8 بدء التشغيل تحذير! خطر حدوث إصابة بالغة! ينبغي أن يتم بدء التشغيل من قِبل أشخاص مؤهلين متخصصين فقط! عند بدء التشغيل غير السليم يكون هناك خطر على الحياة. يجب إجراء بدء التشغيل على يد فنيين متخصصين فقط. خطر! خطر حدوث إصابة بالغة! عند إجراء أعمال على علبة التحكم وهي مفتوحة يكون هناك خطر من التعرض لصعقة كهربائية في حالة لمس أجزاء تركيبية موصلة للكهرباء. لا يُسمح بإجراء الأعمال إلا عن طريق فنيين متخصصين فقط!**

ننصح بأن يتم بدء تشغيل الجهاز في أول مرة من خلال خدمة عملاء Wilo. قبل إجراء أول عملية تشغيل، يجب مراجعة توصيلات الأسلاك الموصلة من قبل العميل ما إذا كان قد تم توصيلها بشكل صحيح، وخاصة عملية التأريض.

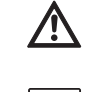

 $\textcircled{\textsf{i}}$ 

**يجب إحكام جميع أطراف التوصيل قبل بدء التشغيل!**

إنذار: بالإضافة إلى الأعمال الموضحة في دليل التركيب والتشغيل هذا، يجب تنفيذ إجراءات بدء التشغيل وفقًا لدليل التركيب والتشغيل للنظام بأكمله (DEA).

## **8.1 وضع ضبط المصنع**

<span id="page-17-1"></span>تم ضبط علبة التحكم مسبقًا في المصنع. ويمكن أن تتم إعادة وضع ضبط المصنع من قِبل خدمة Wilo مرة أخرى.

#### **8.2 مراجعة اتجاه دوران المحرك**

<span id="page-17-2"></span>تحقق عن طريق تشغيل كل مضخة لفترة وجيزة في وضع التشغيل "التشغيل اليدوي"، مما إذا كان اتجاه دوران المضخة في حالة التشغيل بالشبكة الكهربائية يتوافق مع السهم الموجود على مبيت المضخة أم لا. بالنسبة للمضخات ذات العضو الدوار المغمور، تتم الإشارة إلى اتجاه الدوران الخاطئ أو الصحيح بواسطة مؤشر ليد موجود في صندوق الأطراف (انظر دليل التركيب والتشغيل الخاص بالمضخة). إذا كان اتجاه دوران **جميع**المضخات غير صحيح عند التشغيل بالشبكة الكهربائية، ينبغي عكس طورين عشوائيين لخط الشبكة الكهربائية الرئيسي.

# **علب التحكم دون محول تردد (الإصدار CC(:**

- إذا كان اتجاه دوران مضخة واحدة فقط غير صحيح عند التشغيل بالشبكة الكهربائية، يجب عكس طورين عشوائيين في صندوق أطراف المحرك في حالة المحركات 4≥ P<sub>2</sub> كيلوواط (ذات بدء التشغيل المباشر).
- إذا كان اتجاه دوران مضخة واحدة فقط غير صحيح عند التشغيل بالشبكة الكهربائية، يجب عكس 4 توصيلات في صندوق أطراف المحرك في حالة المحركات 5.5 ≤ 2P كيلوواط (ذات التشغيل-نجمة-دلتا). وبالتحديد، يجب تبادل طورا "مرحلتا" بداية الملف ونهايته (على سبيل المثال، 1V مقابل 2V و 1W مقابل 2W(.

**علب التحكم المزودة بمحول تردد (الإصدار FC-CC(:**

- تشغيل الشبكة الكهربائية: قم بضبط كل مضخة على حدة في القائمة على "الوضع اليدوي". ثم تابع كما هو الحال في حالة علب التحكم غير المزودة بمحول تردد.
- تشغيل محول التردد: في وضع التشغيل "Automatik "مع محول تردد، قم بضبط كل مضخة على حدة في القائمة على "Automatik". ثم يجب التحقق من اتجاه الدوران في وضع تشغيل محول التردد عن طريق تشغيل المضخات الفردية لفترة وجيزة. إذا كان اتجاه دوران جميع المضخات غير صحيح، ينبغي عكس طورين عشوائيين في مخرج محول التردد.
	- **8.3 ضبط حماية المحرك**
	- **PTC / WSK:** لا توجد حاجة لأي ضبط في حالة الحماية من درجة الحرارة الزائدة. • **تيار زائد**: انظر الفقرة 6.2.2
	- **8.4 مولدات الإشارة والوحدات الاختيارية** فيما يتعلق بمولدات الإشارة والوحدات الإضافية الاختيارية، يرجى الرجوع إلى أدلة التركيب والتشغيل الخاصة بها.
		- **9 الصيانة**

<span id="page-18-2"></span>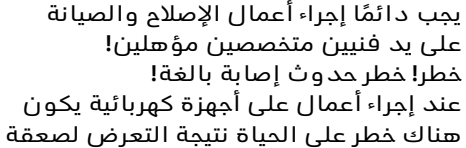

- **كهربائية. • أثناء إجراء جميع أعمال الصيانة والإصلاح، يجب فصل التيار الكهربائي عن علبة التحكم وتأمينها ضد إعادة التشغيل غير المصرح به.**
	- **• يجب دائمًا إصلاح أضرار كابل التوصيل من قِبل عامل كهربائي مؤهل فقط.**
- يجب أن تتم المحافظة على نظافة لوحة التحكم الكهربائية.
- يجب تنظيف لوحة التحكم الكهربائية والمراوح في حالة التلوث. يجب فحص حصائر الترشيح في المراوح وتنظيفها واستبدالها إذا لزم الأمر.
- بدءًا من قدرة المحرك 5.5 كيلوواط، تحقق من تآكل ملامسات مفاتيح التلامس من وقت لآخر واستبدلها عند زيادة شدة التآكل.

• يسجل النظام حالة شحن البطارية الاحتياطية وفقًا لساعة الوقت الحقيقي، ويتم الإبلاغ عنها إذا لزم الأمر. بالإضافة إلى ذلك، يوصى بدورة استبدال مدتها 12 شهرًا. ولهذا الغرض، يجب تغيير البطارية في وحدة المعالجة المركزية (CPU ( كما هو موضح أدناه.

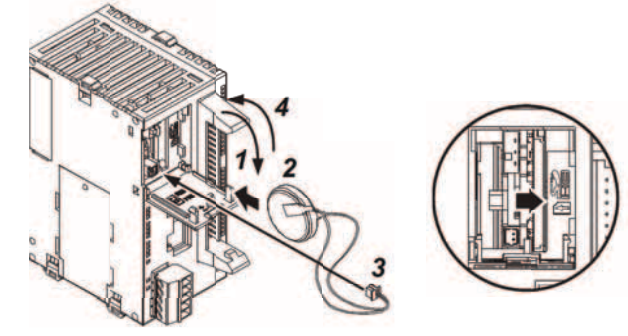

<span id="page-18-1"></span><span id="page-18-0"></span>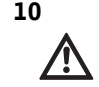

<span id="page-18-3"></span>**10 الاختلالات، أسبابها وكيفة التغلب عليها يجب دائمًا إزالة الاختلالات على يد فنيين متخصصين! تُراعى إرشادات الأمان في فصل .2**

## **10.1 بيانات الخلل والإشعار بالاستلام**

<span id="page-18-4"></span>عند حدوث خطأ، يتغير لون القائمة الرئيسية إلى اللون الأحمر، ويتم تنشيط بلاغ خلل شامل، ويتم عرض صفحة "الإنذارات الحالية". في الأنظمة ذات التشخيص عن بعد، يتم إرسال رسالة إلى المستلم المحدد/المستلمين المحددين.

يمكن أن يتم الإشعار باستلام الخلل على وحدة التحكم أو عن طريق التشخيص عن بعد. إذا تمت إزالة الخلل قبل الإشعار بالاستلام، يعود لون القائمة الرئيسية إلى اللون الأبيض. إذا كان الخلل لا يزال معلقًا بعد الإشعار بالاستلام، يتغير لون القائمة الرئيسية إلى اللون الأصفر، ويتم تمييز رسالة الخلل ذات الصلة باللون الأصفر في قائمة التنبيهات.

# **10.2 ذاكرة محفوظات للاختلالات**

<span id="page-18-5"></span>قد تم تجهيز علبة التحكم بذاكرة محفوظات تعمل حسب مبدأ (FIFO (First IN First OUT. يتم تقديم كل خلل مزودًا بطابع زمني (التاريخ/الوقت). يمكن الاطلاع على قائمة التنبيهات في صفحة "محفوظات التنبيه".

| كيفية التصرف                                                                                                    | الأسباب                                                                                                    | نص التنبيه            | ر مز                                                 |
|----------------------------------------------------------------------------------------------------|----------------------------------------------------------------------------------------------------|-----------------------|------------------------------------------------------|
| تغيير المستشعر                                                                                                    | مستشعر الضغط معيب                                                                                                    | المستشعر              | * E040.0                                             |
| إصلاح الاتصال الكهربائي                                                                                                    | لا یوجد اتصال کهربائی بالمستشعر                                                                                                    | معطل                  |                                                      |
| إصلاح الاتصال الكهربائي                                                                                                    | لا توجد إشارة في المدخل                                                                                                    | خطأ في                | * E040.2                                             |
| تحقق من مصدر الإشارة الخارجي                                                                                                    | (انقطاع في الأسلاك أو خطأ في مصدر<br>الإشارة)                                                                                                 | المدخل<br>"Analog IN" |                                                      |
| فحص أداء المتحكم لوظيفته                                                                                                    | ازداد ضغط مخرج النظام فوق القيمة                                                                                                    | الحد الأقصى           | E060                                                 |
| فحص التركيب                                                                                                    | الحدية المحددة (على سبيل المثال؛<br>بسبب خلل في المتحكم)                                                                                      | لضغط المخرج           |                                                      |
| تحقق مما إذا كانت قيمة الضبط                                                                                                    | انخفض ضغط مخرج النظام إلى ما دون                                                                                                    | الحد الأدنى           | E061                                                 |
| تتوافق مع الظروف المحلية                                                                                                    | القيمة الحدية المحددة (على سبيل                                                                                                    | لضغط المخرج           |                                                      |
| افحص خط الأنابيب وقم بإصلاحه<br>عند اللزوم                                                                                      | المثال؛ بسبب انكسار الأنبوب)                                                                                                    |                       |                                                      |
| تحقق من الإمداد/الوعاء الأولى؛                                                                                                  | انطلاق الحماية من نقص الماء                                                                                                    | نقص الماء             | E062                                                 |
| تتم إعادة تشغيل المضخات تلقائيًا                                                                                                |                                                                                                    |                       |                                                      |
| تنظيف زعانف التبريد؛ تم تصميم<br>المحركات لدرجة حرارة محيطة<br>تبلغ +40 درجة مئوية (انظر أيضًا<br>دليل التركيب والتشغيل للمضخة) | زيادة درجة حرارة الملف (WSK / PTC)                                                                                                    | المضخة<br>61 تنبيه    | $- E080.1$<br>* E080.6<br>$**$ , (CC/CC-FC)<br>(CCe) |
| فحص المضخة (وفقًا لدليل التركيب<br>والتشغيل للمضخة) وخط التغذية                                                                 | انطلاق حماية المحرك (تيار زائد أو قفلة<br>كهربائية في خط التغذية)                                                                             |                       |                                                      |
| فحص المضخة (وفقًا لدليل التركيب<br>والتشغيل للمضخة) وخط التغذية                                                                 | تم تنشيط بلاغ خلل شامل لمحول تردد<br>المضخة (الإصدار CCe فقط)                                                                                 |                       |                                                      |
| قراءة الخطأ في قائمة التنبيهات أو<br>على محول التردد والتعامل وفمًا<br>لتعليمات دليل تشغيل محول التردد                          | تم الإبلاغ عن خطأ في محول التردد                                                                                                    | خطأ في<br>محول التردد | ** E082                                              |
| تحقق من الاتصال بمحول التردد<br>وقم بإصلاحه إذا لزم الأمر                                                                       | الاتصال الكهربائي معطل                                                                                                    |                       |                                                      |
| فحص خط التغذية الكهربائية وإصلاحه<br>إذا لزم الأمر؛ فحص المضخة (وفقًا<br>لدليل التركيب والتشغيل للمضخة)                         | انطلاق حماية المحرك لمحول التردد<br>(على سبيل المثال؛ قفلة كهربائية في<br>خط التغذية الكهربائية لمحول التردد،<br>حمل زائد على المضخة المتصلة) |                       |                                                      |
| استبدل البطارية (انظر الفقرة 9)                                                                                                 | انخفض شحن البطارية إلى الحد الأدنى؛<br>مزيد من التخزين المؤقت لساعة الوقت<br>الحقيقى غير مضمون                                                | خطأ في<br>البطارية    | E100                                                 |
| فحص الجهاز الخارجي والتعامل وفقًا<br>لدليل التشغيل الخاص به                                                                     | يتم إبلاغ علبة التحكم عن الخطأ في جهاز<br>خارجی عبر مدخل رقمی                                                                                 | خطأ خارجى             | ** E109                                              |

يحتوي الجدول التالي على قائمة بجميع بلاغات الخلل.

\* تجب إعادة تعيين الخطأ يدويًا

\*\* يمكن تحديد ما إذا كان الخطأ سيتم إعادة تعيينه يدويًا أو تلقائيًا

**إذا تعذر التغلب على الخلل، فتوجه إلى أقرب مركز خدمة عملاء لشركة Wilo أو أحد الوكلاء.**

### **11 الملحق**

#### <span id="page-20-1"></span><span id="page-20-0"></span>**11.1 ModBus: أنواع البيانات**

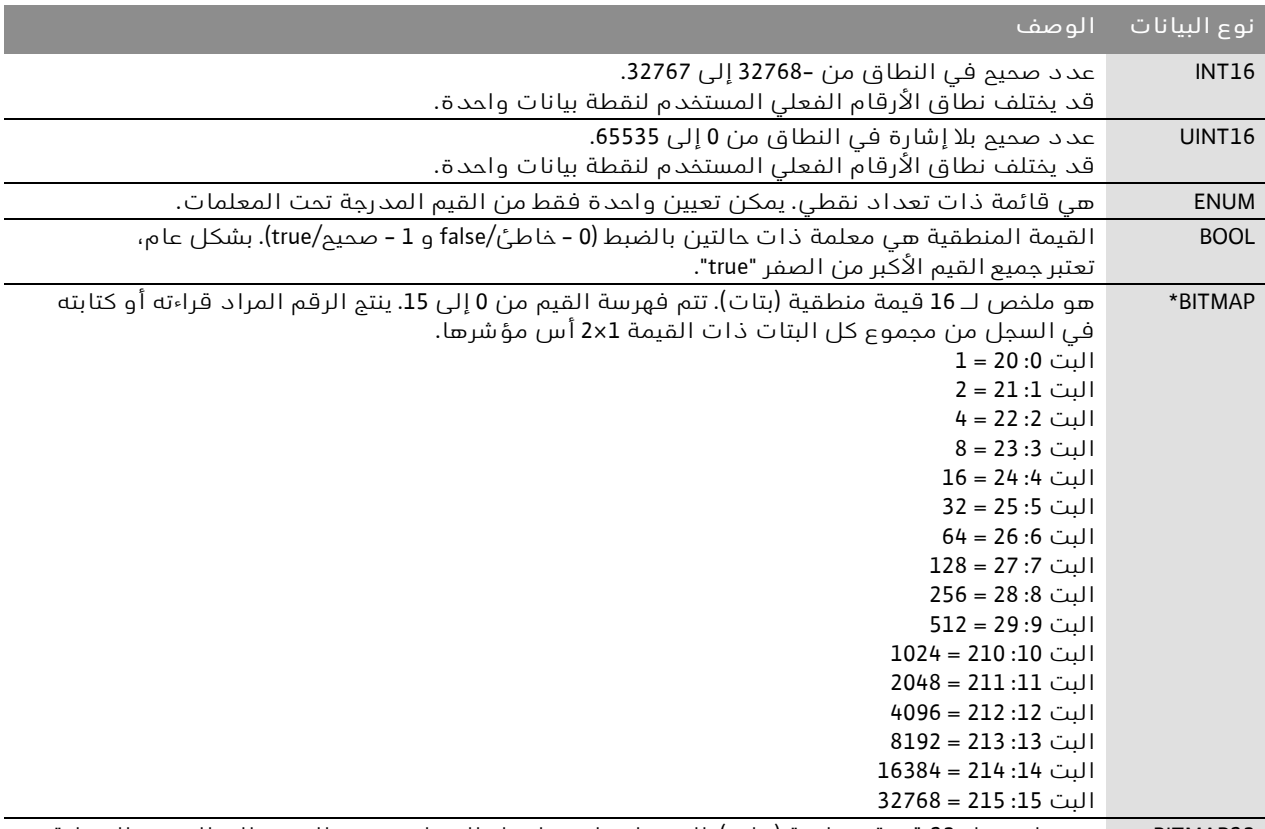

32BITMAP هو ملخص لـ 32 قيمة منطقية (بتات). للحصول على تفاصيل الحساب، يرجى الرجوع إلى الصورة النقطية.

#### \* مثال للتوضيح:

.33096 = 32768 + 256 + 64 + 8 وجميع البتات الأخرى هي 0. المجموع إذًا هو 2<sup>13</sup> + 2<sup>8</sup> + 2<sup>8</sup> + 2<sup>8</sup> + 2<sup>8</sup> + 2<sup>3</sup> + 256 = 32768. الطريقة العكسية ممكنة أيضًا. يتم عندئذ الفحص انطلاقًا من البت مع أعلى مؤشر، ما إذا كان الرقم المقروء أكبر من أو يساوي قوة العدد اثنين. إذا كان الأمر كذلك، يتم تعيين البت 1 ويتم طرح قوة العدد اثنين من الرقم. بعد ذلك، يتكرر الاختبار مع البت ذي المؤشر الأصغر التالي والعدد المتبقي المحسوب توًا حتى يتم الوصول إلى البت 0 أو يكون العدد المتبقي صفرًا. مثال للتوضيح: رقم القراءة هو 1416. البت 15 يصبح 0، لأن 1416<27768. تصبح البتات من 14 إلى 11 أيضًا 0. البت 10 يصبح 1، لأن 1416>1024. العدد المتبقي يصبح 1416-1024=392. البت 9 يصبح 0، لأن 392<512. البت 8 يصبح 1، لأن 392>.256 العدد المتبقي يصبح 256-392=.136 البت 7 يصبح ،1 لأن 136>.128 العدد المتبقي يصبح 128-136=.8 تصبح البتات من 6 إلى 4 0. البت 3 يصبح 1، لأن 8=8. العدد المتبقي يصبح 0. وبالتالي، فإن البتات المتبقية من 2 إلى 0 تصبح كلها .0

#### <span id="page-20-2"></span>**11.2 ModBus: نظرة عامة على المعلمات**

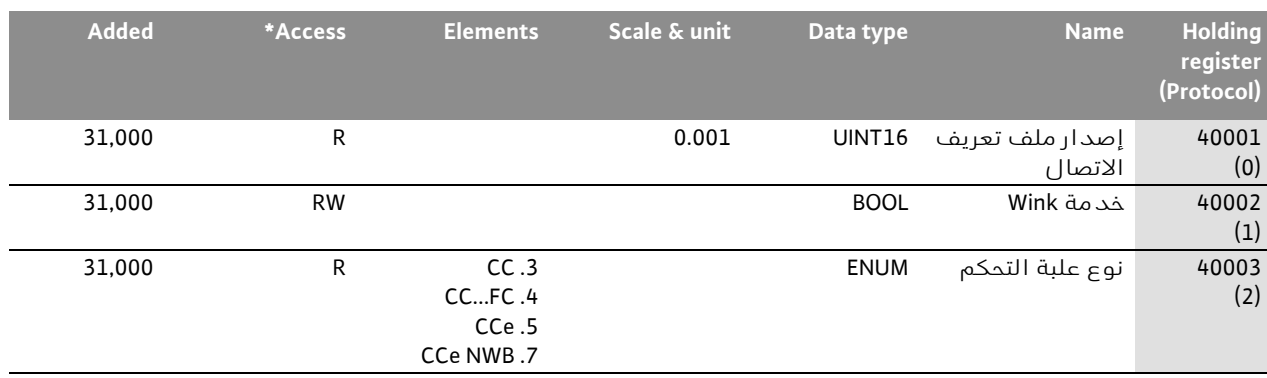

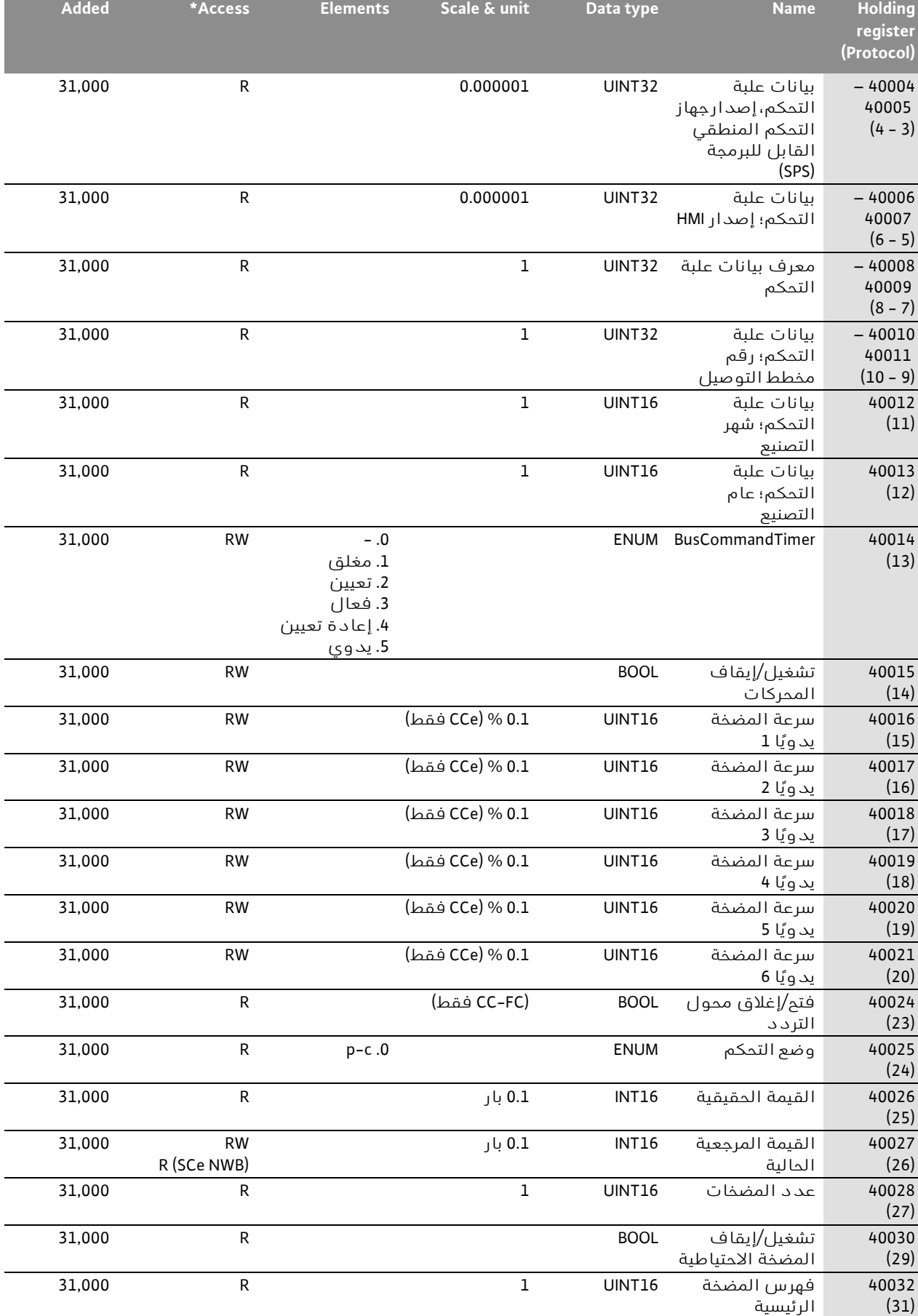

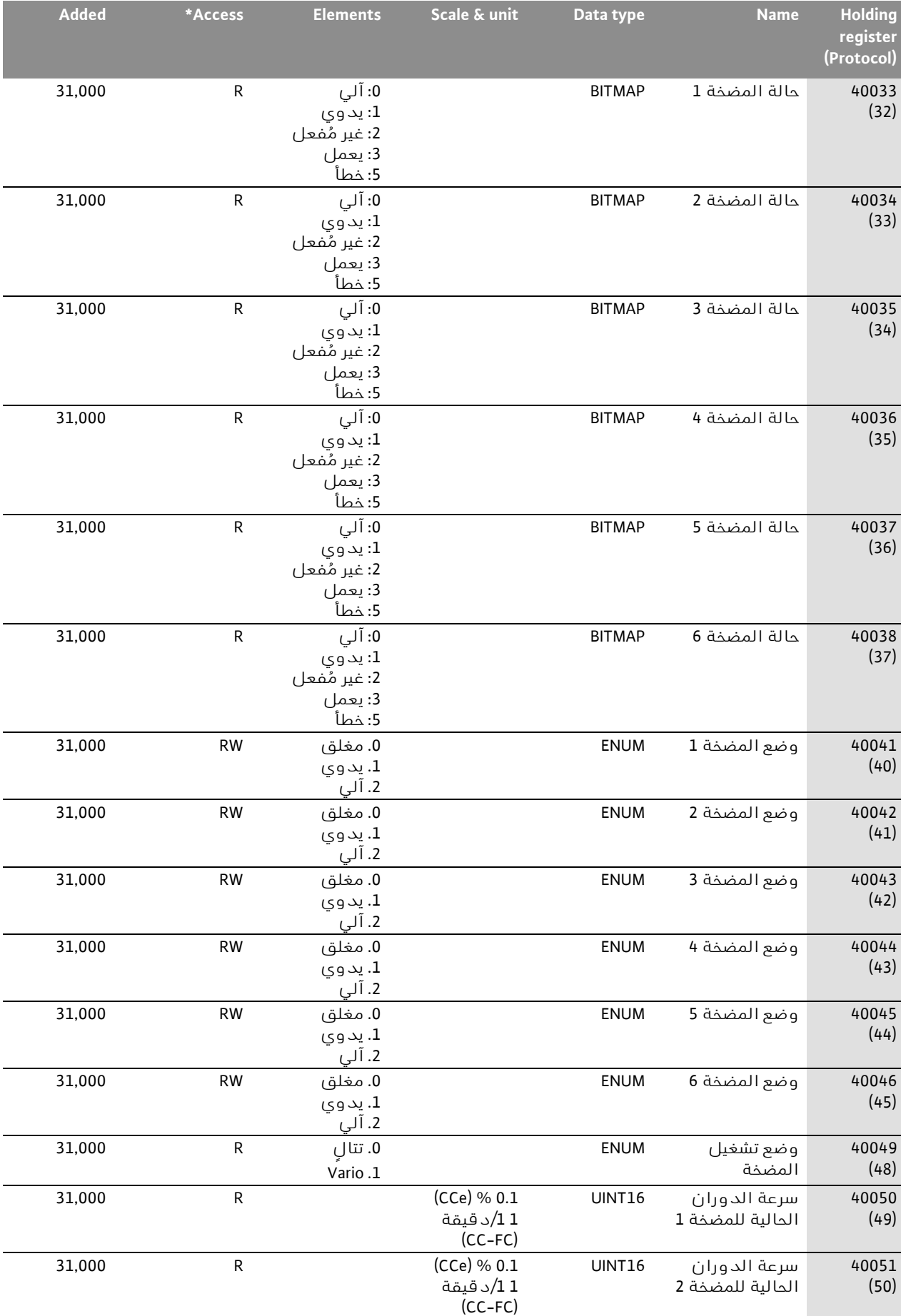

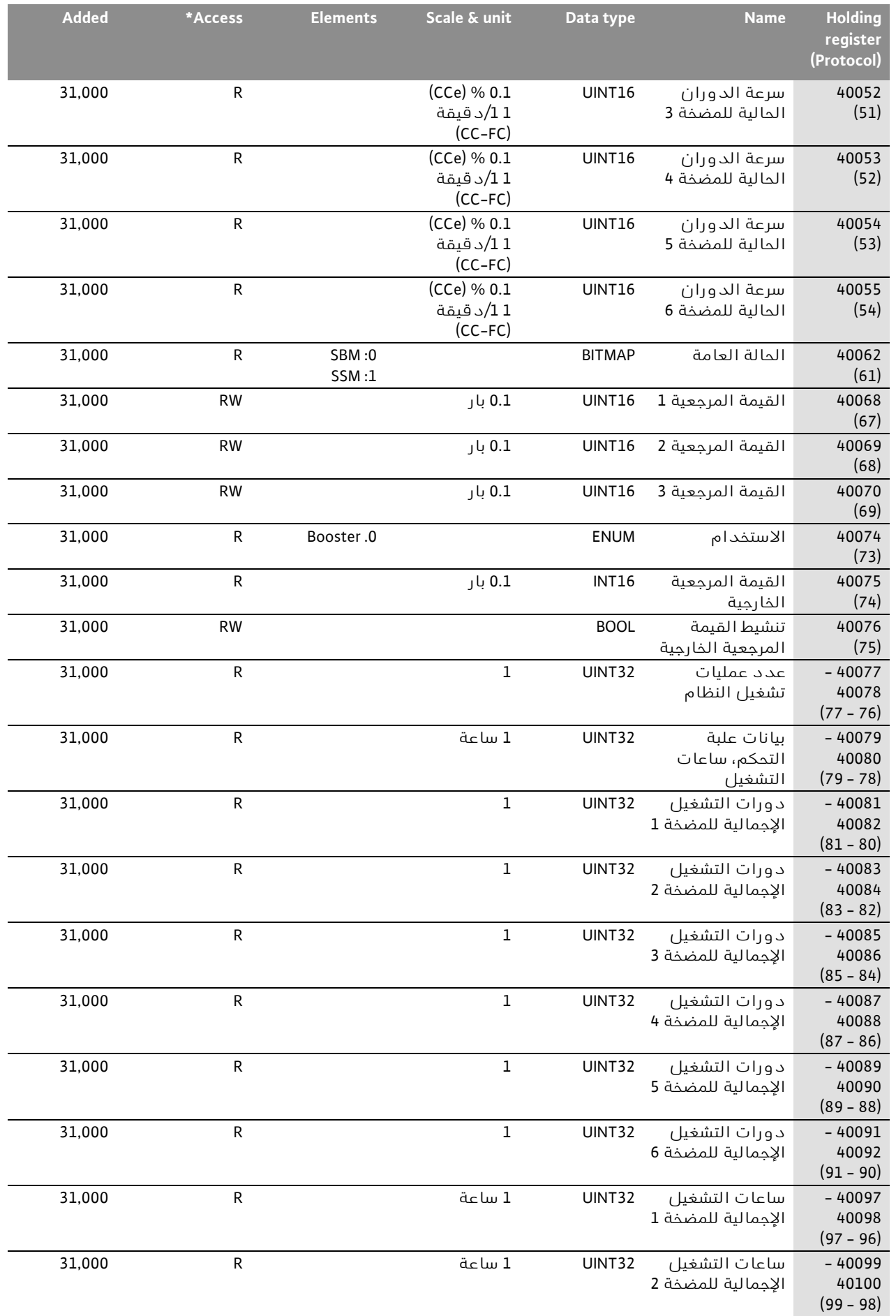

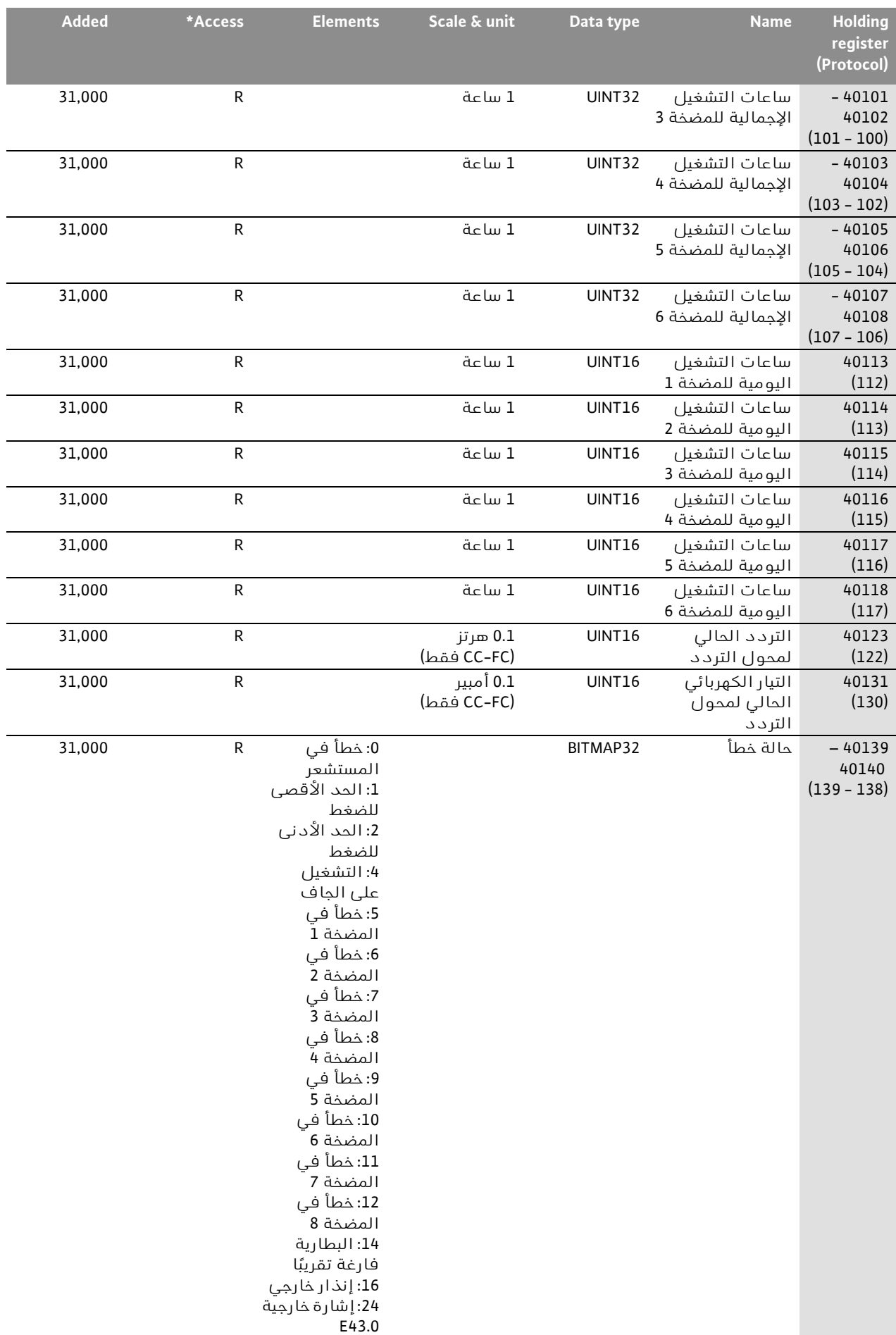

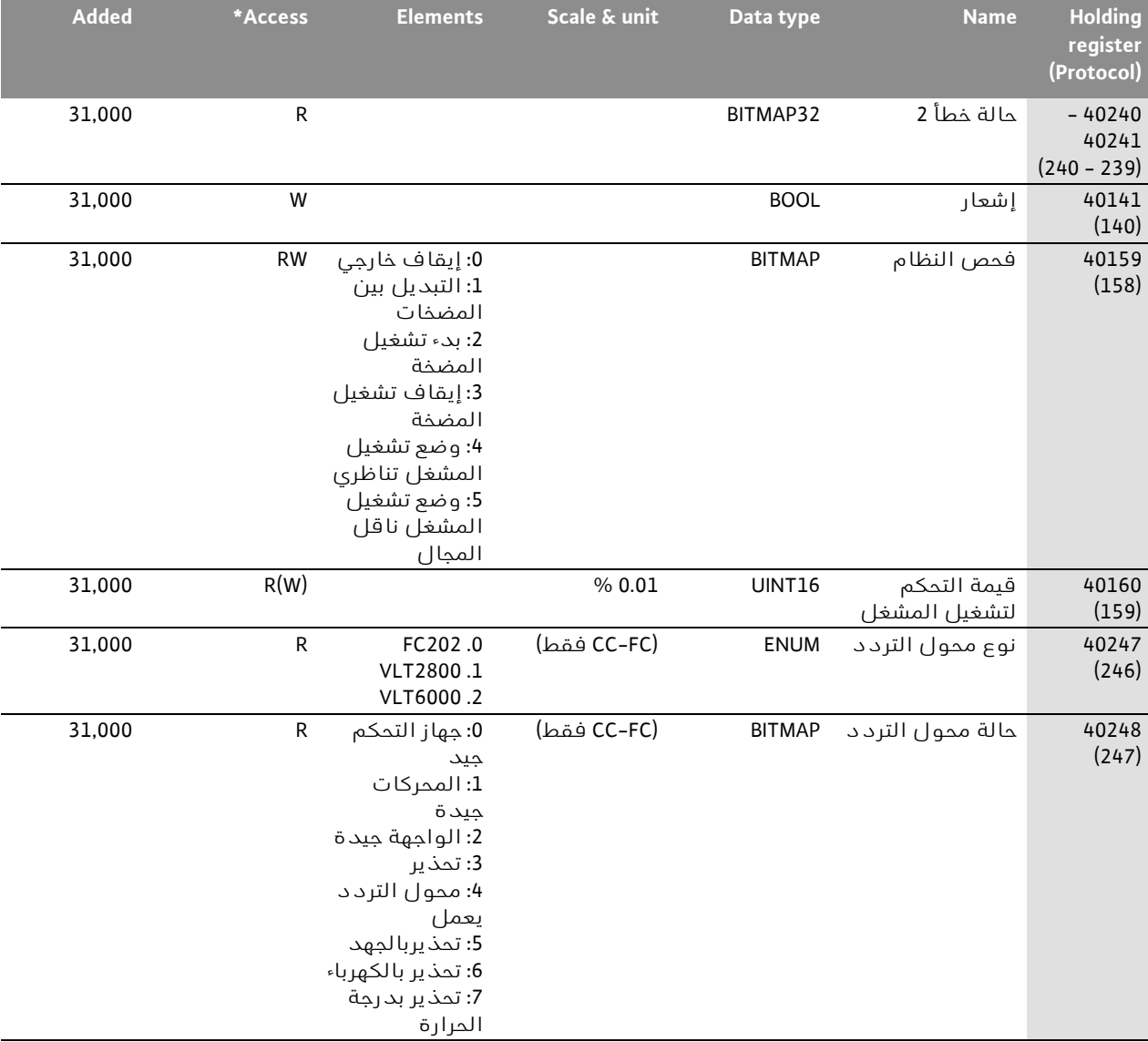

عربي

\*شرح الرموز: R = قراءة فقط، RW = قراءة وكتابة، W = كتابة فقط

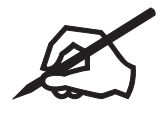

# wilo

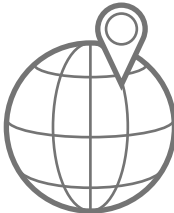

**Local contact at** www.wilo.com/contact

WILO SE Wilopark 1 D-44263 Dortmund Germany  $T + 49(0)2314102 - 0$  $F + 49(0)2314102 - 7363$ wilo@wilo.com www.wilo.com

Pioneering for You